# Hinemos<sup>®</sup> ver.23

1.0

2007 10 5

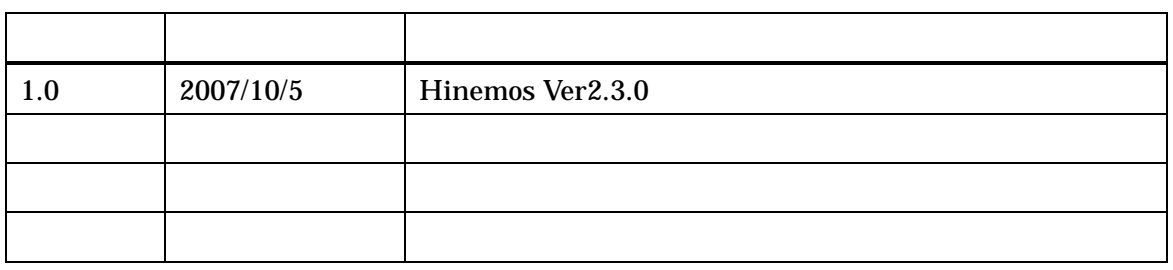

۰

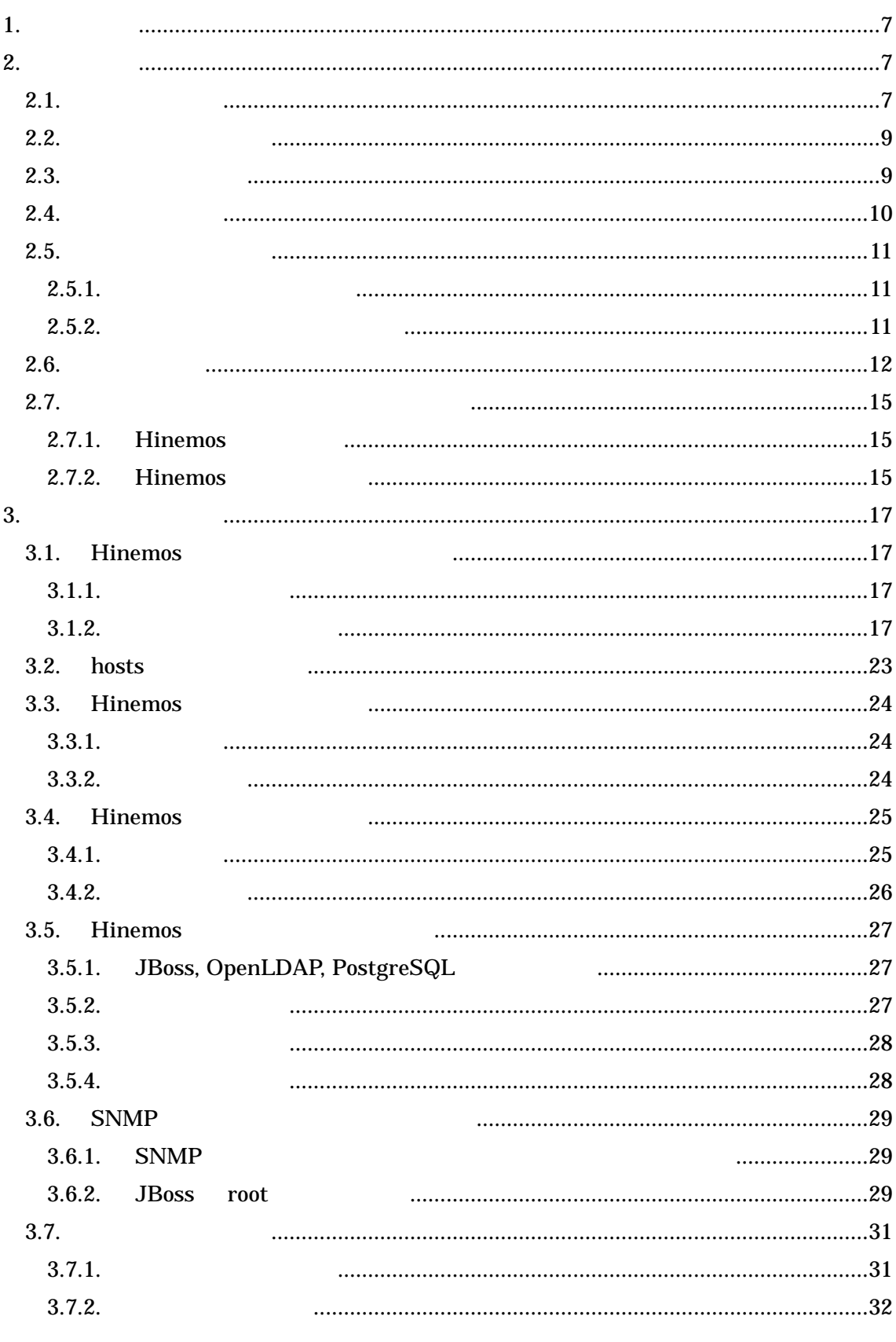

E.

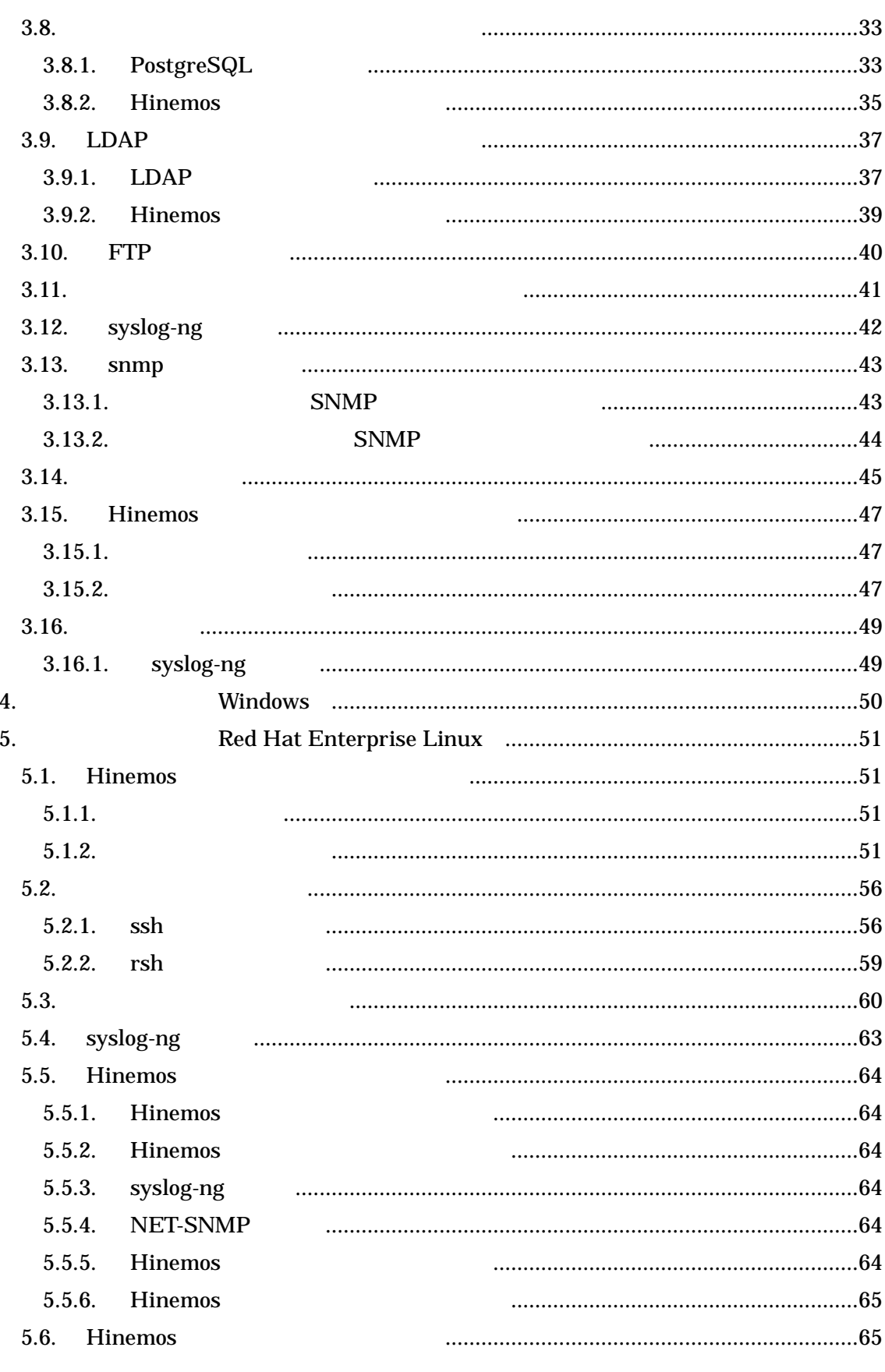

۰

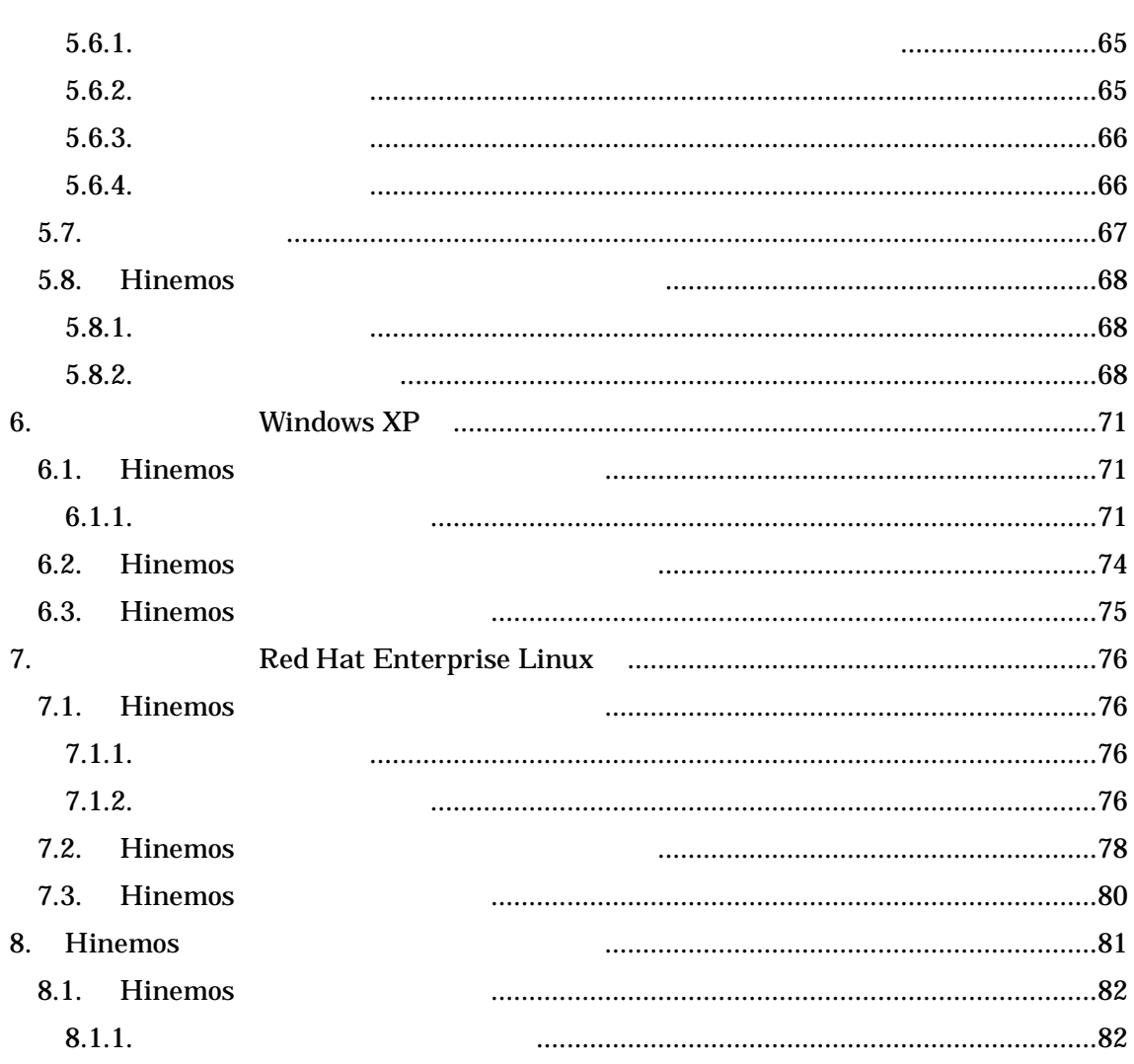

۰

(IPA) 2004

http://www.ipa.go.jp/software/open/2004/result.html

Hinemos NTT Linux Linus Torvalds

TM ®

Ĩ.

## 1.

Hinemos

# 2.

# 2.1.

Hinemos

 $\bullet$ 

 $\bullet$ 

 $\bullet$ 

Hinemos

Hinemos

Hinemos

Hinemos

Hinemos GUI

Hinemos

Hinemos 2-1 JRE, JBoss, OpenLDAP, PostgreSQL, syslog-ng Hinemos FTP

JRE, NET-SNMP, syslog-ng Hinemos

JRE, EclipseRCP, jfreechart Hinemos

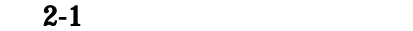

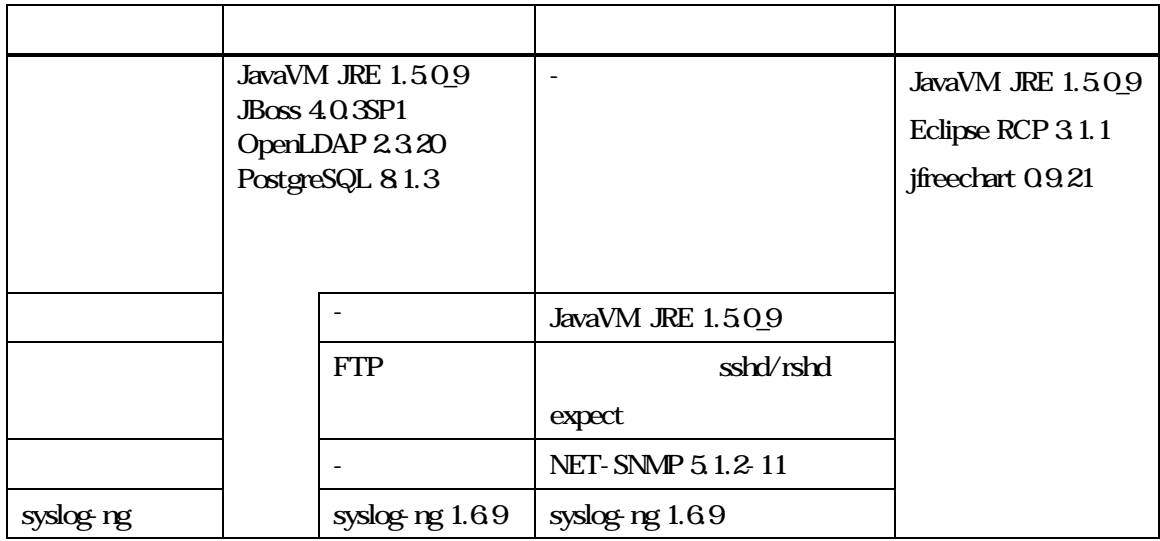

۰

## 2.2.

## Hinemos

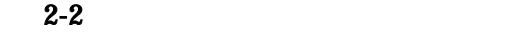

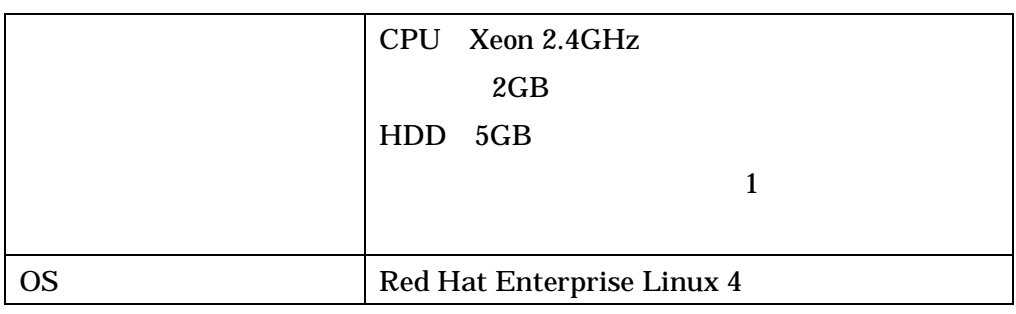

## 2.3.

Hinemos

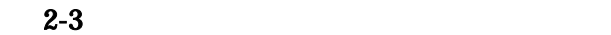

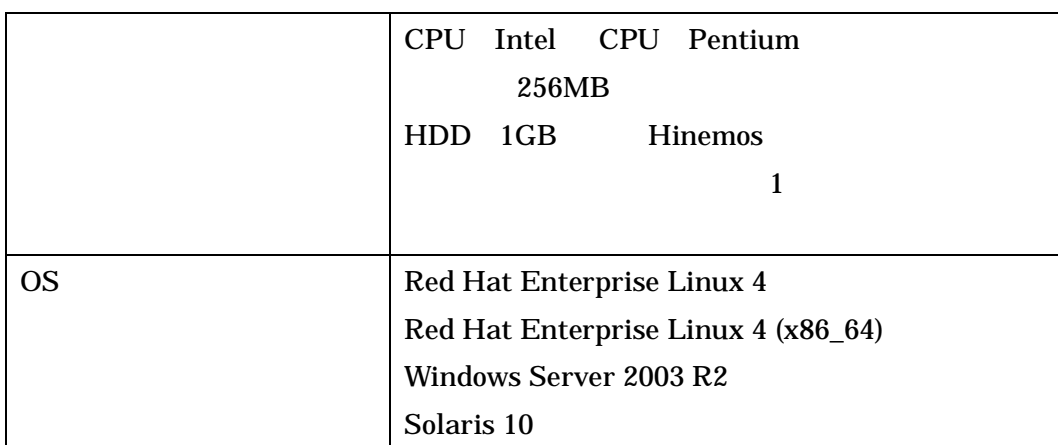

## Hinemos RPM

beecrypt-devel 3.1.0-6 elfutils-devel 0.97.1-3 elfutils-libelf-devel 0.97.1-3 expect 5.42.1-1 rsh-server 0.17-25.4

## 2.4.

Hinemos

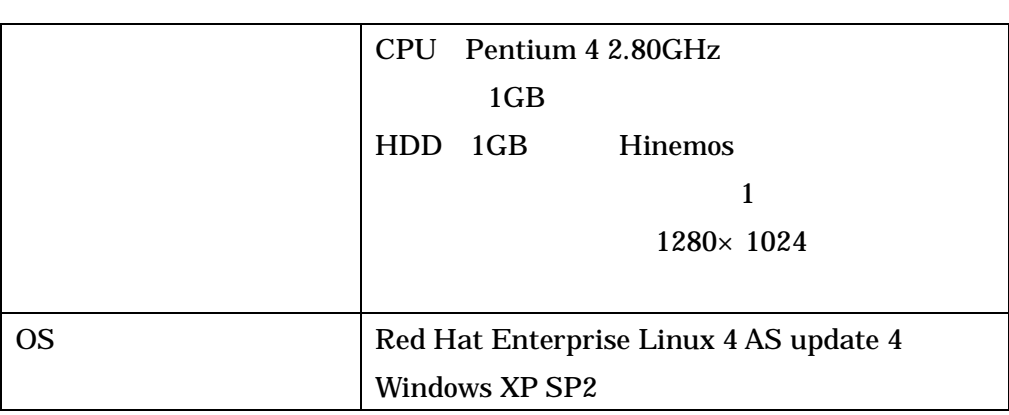

 $2-4$ 

## 2.5. 2.5.1.

2-5

#### $2 - 5$

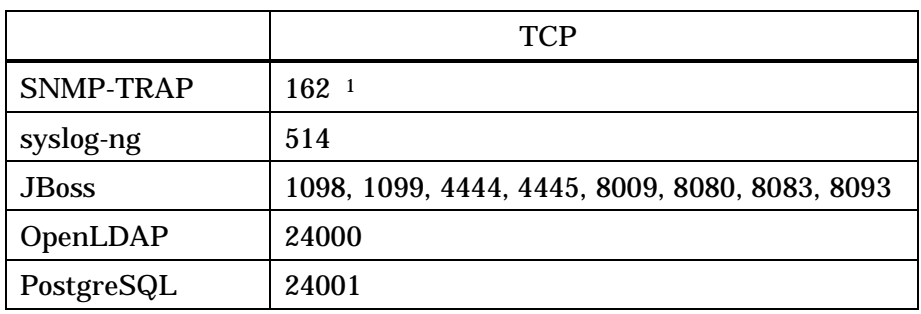

2.5.2.

2-6

 $2-6$ 

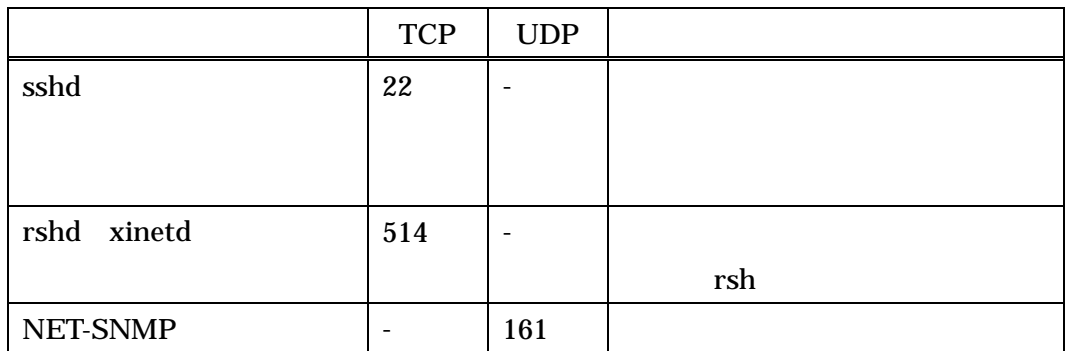

rshd syslog-ng TCP

rsh

ssh

<sup>1</sup> SNMP

## 2.6.

Hinemos

GNU General Public License(GPL)

http://www.gnu.org/copyleft/gpl.html

Hinemos

JavaVM JRE1.5 http://java.com/ja/download/ Eclipse 3.1.1 http://www.eclipse.org/

JavaVM JRE1.5 http://java.com/ja/download/ JBoss 4.0.3SP1 http://www.jboss.org/products/index OpenLDAP 2.3.20 http://www.openldap.org/

 $\bullet$ 

 $\bullet$ 

JavaVM JRE1.5 http://java.com/ja/download/ Eclipse 3.1.1 http://www.eclipse.org/ JasperReports 1.2.4 http://jasperforge.org/sf/projects/jasperreports JavaVM JRE1.5 http://java.com/ja/download/ JBoss 4.0.3SP1 http://www.jboss.org/products/index syslog-ng 1.6.9 http://www.balabit.com/products/syslog\_ng/ PostgreSQL 8.1.3 http://wwwmaster.postgresql.org/ Quartz 1.4.5

http://www.opensymphony.com/quartz/

syslog-ng 1.6.9 http://www.balabit.com/products/syslog\_ng/ NET-SNMP 5.1.2-11 http://sourceforge.net/projects/net-snmp

#### $\bullet$

JavaVM JRE1.5 http://java.com/ja/download/ Eclipse 3.1.1 http://www.eclipse.org/ jfreechart 0.9.21 http://www.jfree.org/index.php

JavaVM JRE1.5 http://java.com/ja/download/ JBoss 4.0.3SP1 http://www.jboss.org/products/index PostgreSQL 8.1.3 http://wwwmaster.postgresql.org/ Quartz 1.4.5 http://www.opensymphony.com/quartz/ OpenNMS 1.2.0 http://www.opennms.org/wiki/

> opennms-1.2.0-1/source/tests/src/org.opennms/test/NamedSnmpVar.java opennms-1.2.0-1/source/tests/src/org.opennms/test/snmpwalkmv.java

NET-SNMP 5.1.2-11 http://sourceforge.net/projects/net-snmp

#### $\bullet$

 $\bullet$ 

JavaVM JRE1.5 http://java.com/ja/download/ Eclipse 3.1.1 http://www.eclipse.org/

JavaVM JRE1.5 http://java.com/ja/download/ JBoss 4.0.3SP1 http://www.jboss.org/products/index PostgreSQL 8.1.3 http://wwwmaster.postgresql.org/

JavaVM JRE1.5 http://java.com/ja/download/ Eclipse 3.1.1

http://www.eclipse.org/

JavaVM JRE1.5 http://java.com/ja/download/ JBoss 4.0.3SP1 http://www.jboss.org/products/index

JDBCTypeFactory.java PostgreSQL 8.1.3 http://wwwmaster.postgresql.org/ Quartz 1.4.5 http://www.opensymphony.com/quartz/

JavaVM JRE1.5 http://java.com/ja/download/ JBoss 4.0.3SP1 http://www.jboss.org/products/index 2.7.

2.7.1. Hinemos

Hinemos

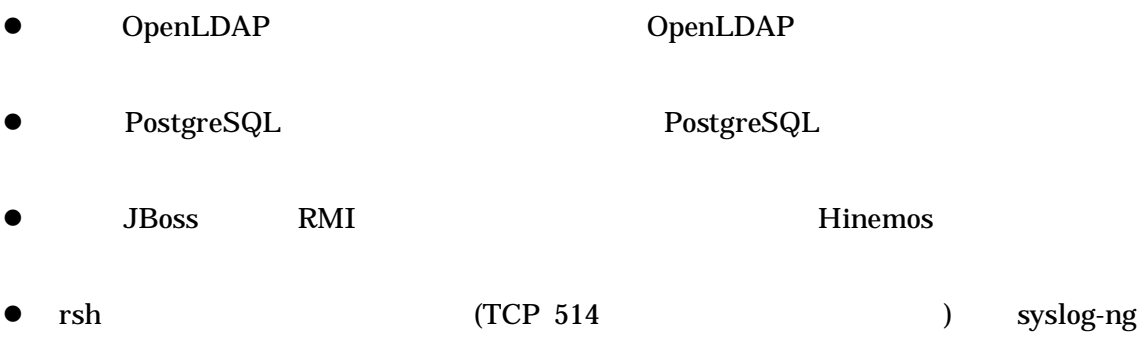

- z syslog-ng syslog syslog syslog-ng http://www.balabit.com/products/syslog\_ng/
- z SELinux syslog-ng
- 2.7.2. Hinemos

Hinemos

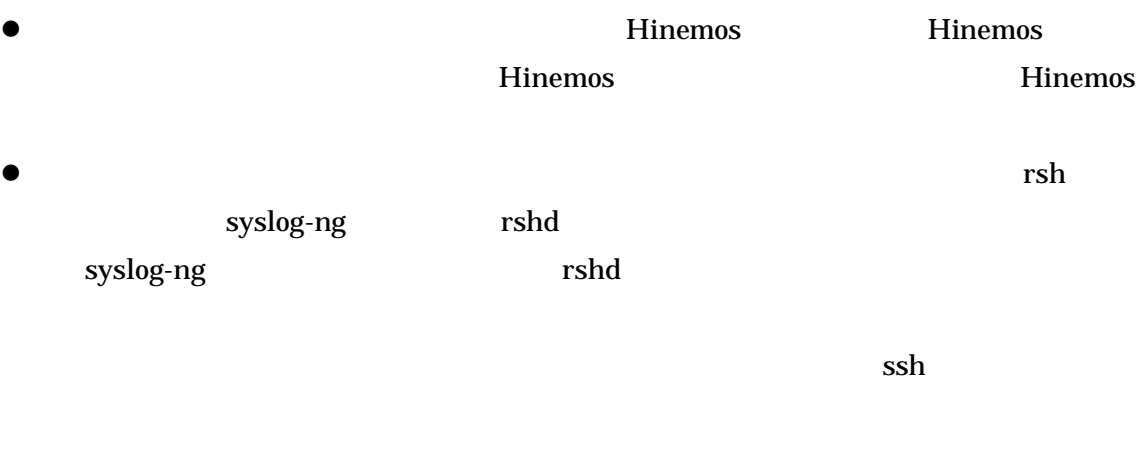

SELinux  $\bullet$ 

syslog-ng

3.

3.1. Hinemos 3.1.1. hinemos-manager-2.3.0\_rhel4.tar.gz "  $/\text{tmp}$ "

root hinemos-manager-2.3.0\_rhel4.tar.gz /tmp

# cd /tmp # tar -zxvf hinemos-manager-2.3.0\_rhel4.tar.gz

/tmp Hinemos\_Manager-2.3.0\_rhel4

Hinemos\_Manager-2.3.0\_rhel4

# cd /tmp/Hinemos\_Manager-2.3.0\_rhel4/

## 3.1.2.

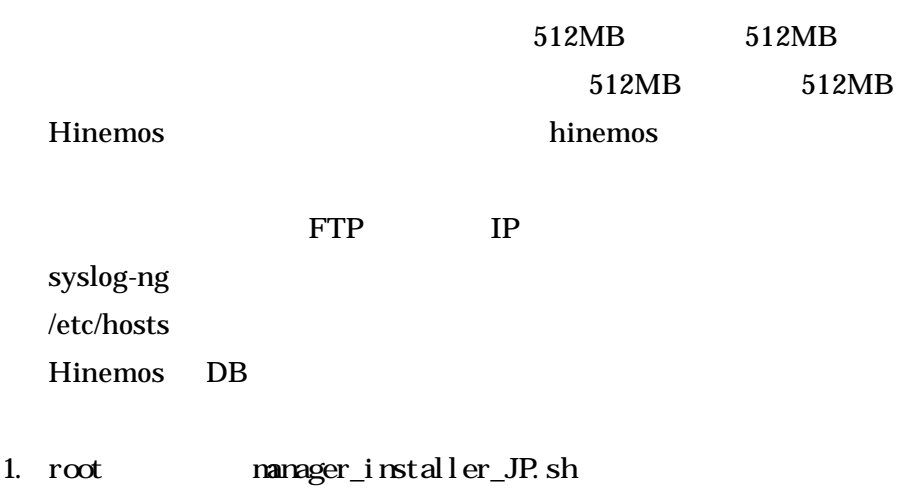

# ./manager\_installer\_JP.sh

2. 512MB Y

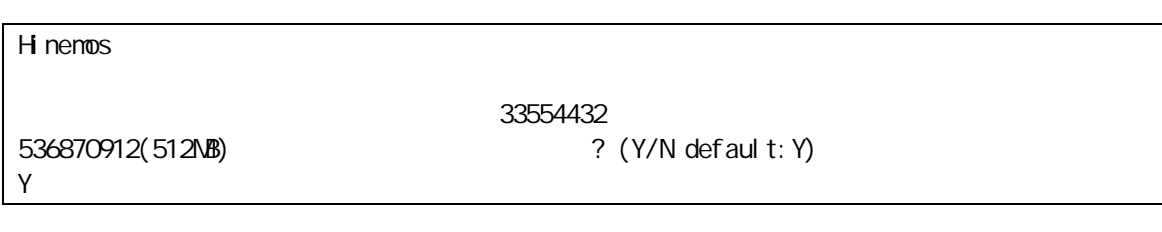

3. 512MB 512MB Y

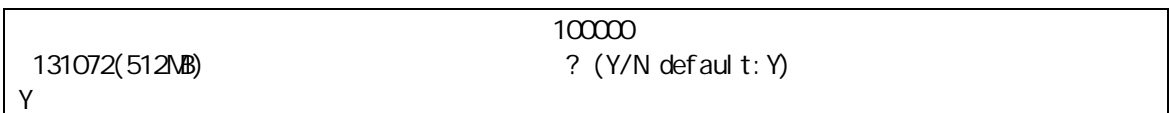

4. hinemos

hinemos

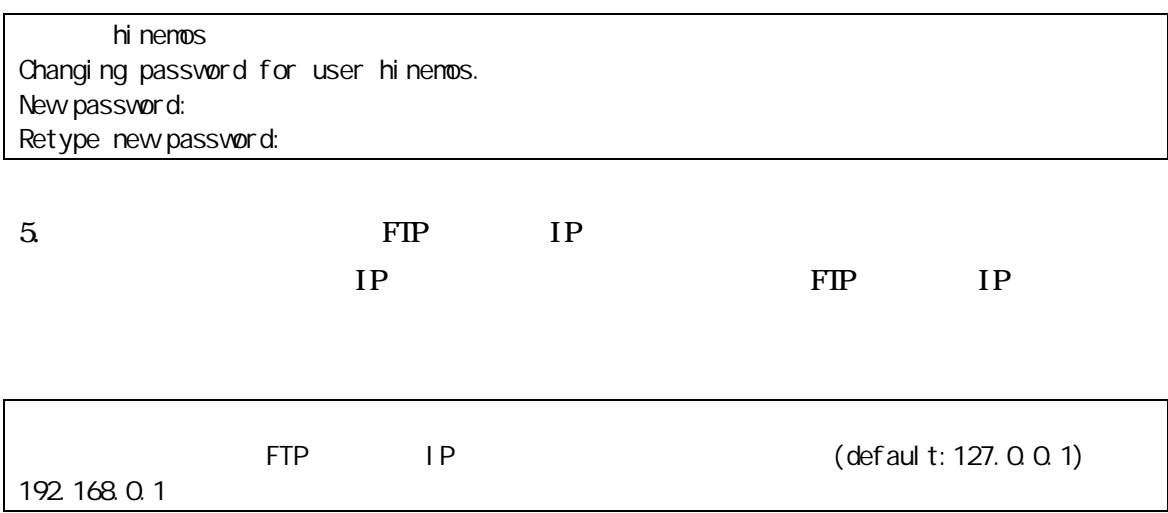

6 Sun JRE

jre

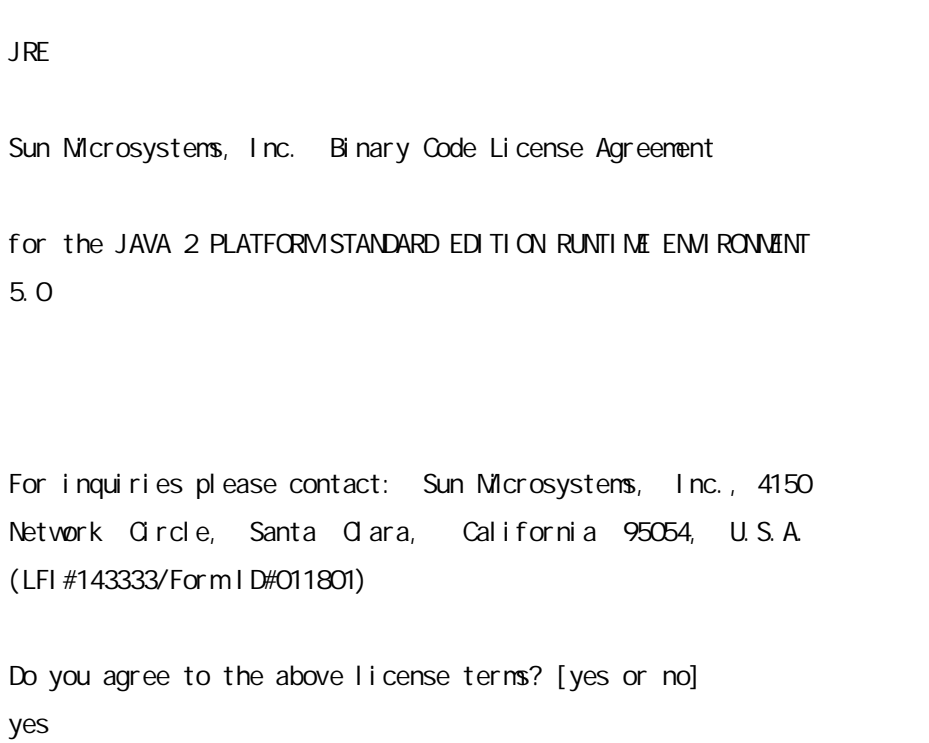

7.  $/etc/hots$ 

 $\mathbf Y$ 

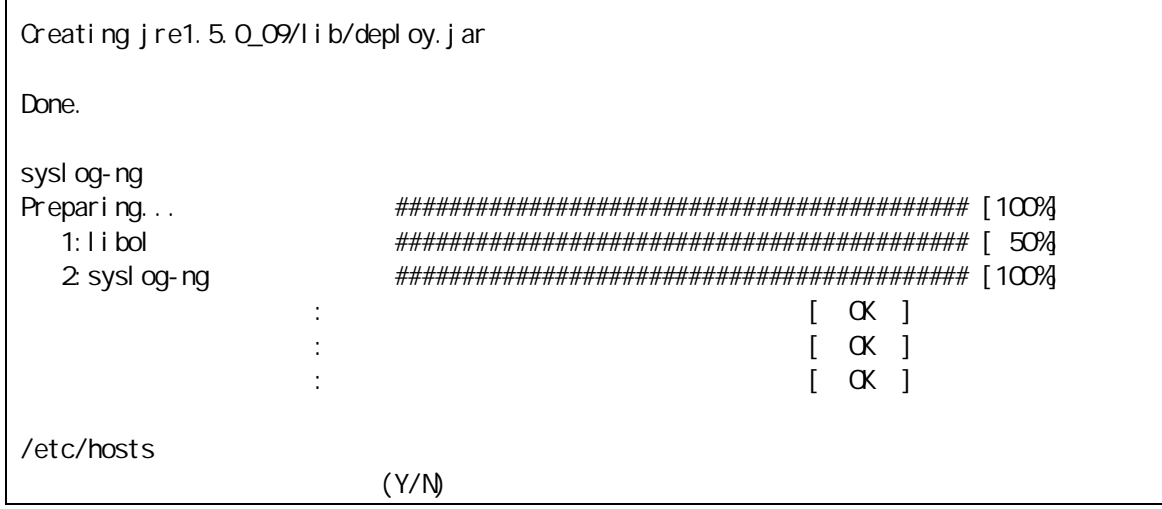

IP

IP

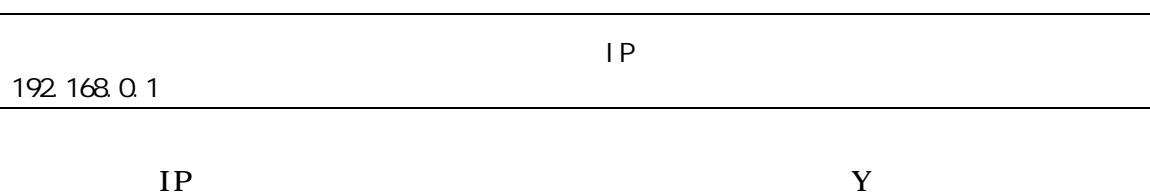

192.168.0.1 Y/N default:Y

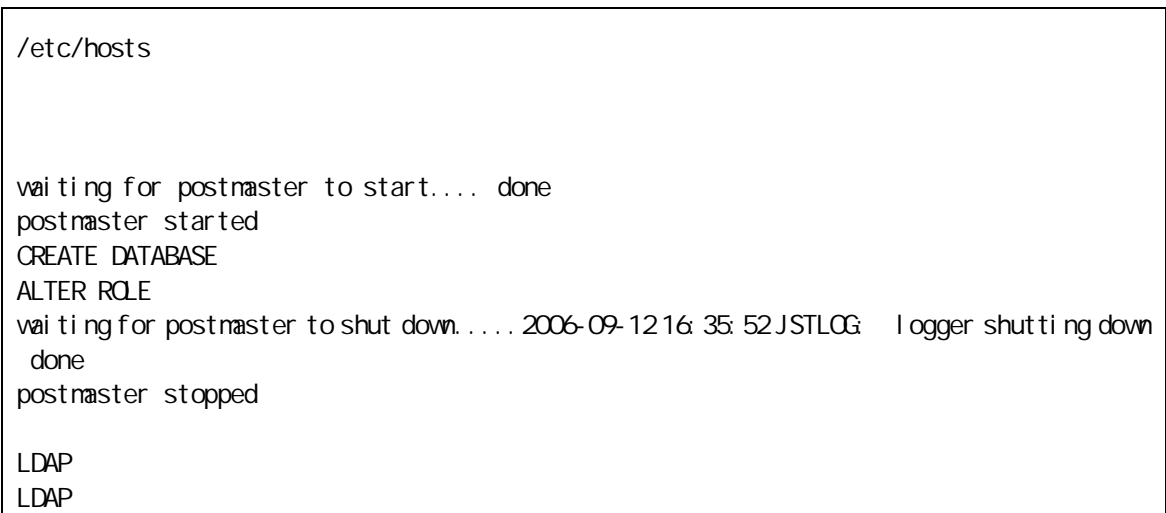

syslog-ng Java

\$ ps ef ¦ grep /opt/hinemos/

/opt/hinemos/jre1.5.0\_09/bin/java -cp

/opt/hinemos/lib/syslogforward:/opt/hinemos/lib/MonitorEJB.jar:/opt/hinemos/lib/Syslo gNGEJB.jar:/opt/hinemos/lib/commons-logging.jar:/opt/hinemos/lib/log4j.jar:/opt/hinem os/lib/hinemos-commons.jar:/opt/hinemos/lib/RepositoryEJB.jar:/opt/hinemos/lib/Calend arEJB.jar:/opt/hinemos/lib/clustercontrol.jar:/opt/hinemos/lib/jbossall-client.jar:/o pt/hinemos/lib/syslogforward/syslogforward.jar: com.clustercontrol.syslogng.forward.LogForward

/opt/hinemos/lib/syslogforward/LogForward.properties

H nemos

H nemos 3.2 hosts

۰

3.2. hosts

i

/etc/hosts

# Do not remove the following line, or various programs # that require network functionality will fail. 127.0.0.1 local host. I ocal domain I ocal host 192.168.0.1 manager manager.nosuchdomain.com

IP FQDN IP Hinemos IP

IP 127.0.0.1

× 127.0.0.1 manager localhost.localdomain localhost 127.0.0.1 local host. local domain local host

3.3. Hinemos

3.3.1.

hinemos

\$ cd /opt/hinemos/bin \$ ./hinemos\_start.sh Hinemos starting waiting for postmaster to start.... done postmaster started waiting for slapd to start... done slapd started waiting for jboss to start... ...............................................done iboss started Hinemos started

## Hinemos

3.3.2.

\$ ps ef ¦ grep /opt/hinemos/

• PostegreSQL

/opt/hinemos/postgresql-8.1.3/bin/postmaster -D /opt/hinemos/var/data

• OpenLDAP

/opt/hinemos/openldap-2.3.20/libexec/slapd -h ldap://0.0.0.0:24000/

• JBoss

/opt/hinemos/jre1.5.0\_09/bin/java -server -Xms512m -Xmx512m

-Dcom.sun.jndi.ldap.connect.pool.maxsize=100

-Dcom.sun.jndi.ldap.connect.pool.prefsize=5

-Dcom.sun.jndi.ldap.connect.pool.timeout=300000 -Dprogram.name=run\_hinemos.sh

-Djava. endorsed. dirs=/opt/hinemos/jboss-4. 0. 3SP1/lib/endorsed -classpath

/opt/hinemos/jboss-4.0.3SP1/bin/run.jar:/opt/hinemos/jre1.5.0\_09/lib/tools.jar org.jboss.Main

Hinemos 3.14

3.4. Hinemos

3.4.1.

 $\blacksquare$ 

hinenos

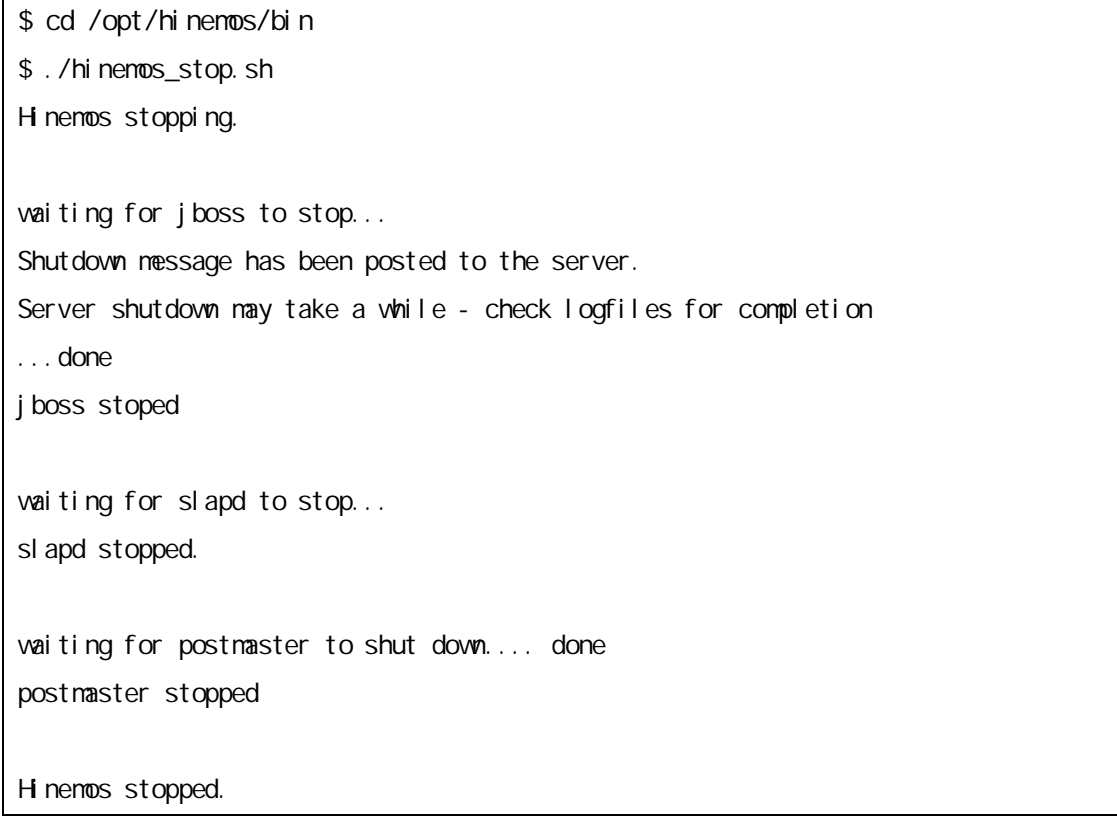

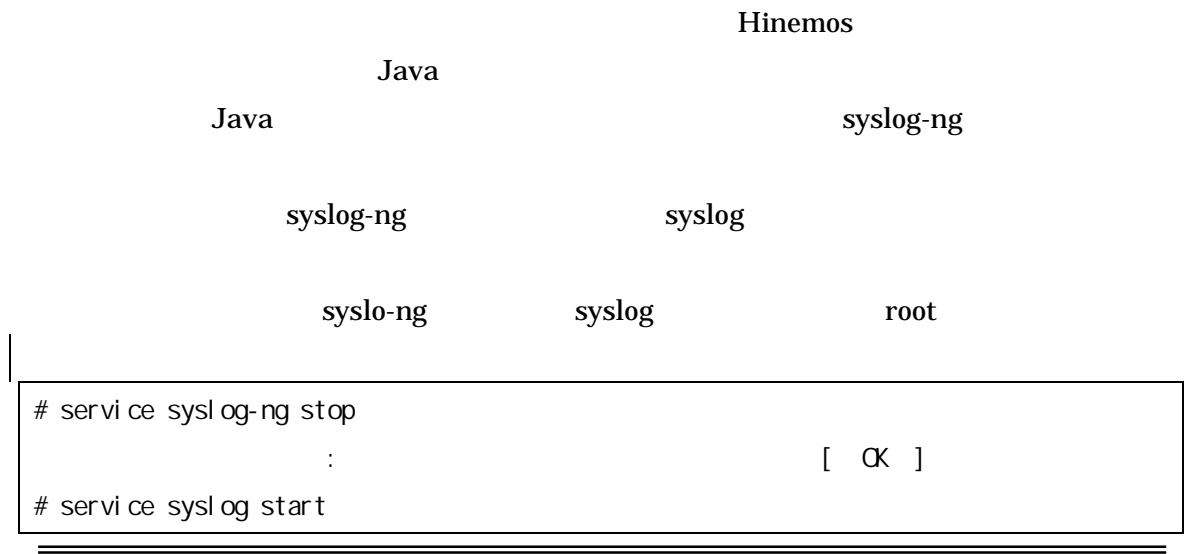

- 25 -

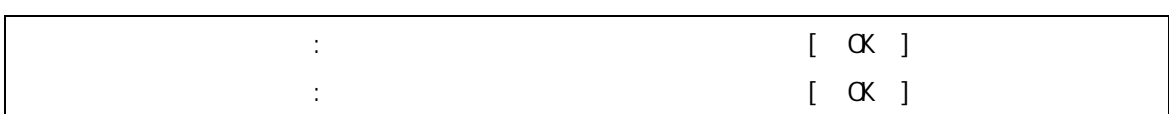

 $3.4.2.$ 

\$ ps ef | grep /opt/hi nemos/

 $3.3.2$ 

## 3.5. Hinemos

3.5.1. JBoss, OpenLDAP, PostgreSQL

Hinemos JBoss, OpenLDAP, PostgreSQL

Hinemos

Hinemos\_Manager-2.3.0\_rhel4/hinemos/sbin/service

root

# cd /tmp/Hinemos\_Manager-2.3.0\_rhel4/hinemos/sbin/service/ # cp hinemos\_jboss /etc/init.d/ # cp hinemos\_ldap /etc/init.d/ # cp hinemos\_pg /etc/init.d/

3.5.2.

Hinemos PostgreSQL, OpenLDAP, JBoss

JBoss

root

# service hinemos\_pg start Starting PostgreSQL: ok # service hinemos\_ldap start Starting OpenLDAP: ok # service hinemos\_jboss start hinemos\_jboss :

JBoss

3.5.3.

JBoss , OpenLDAP, PostgreSQL JBoss

root

# service hinemos\_jboss stop hinemos\_jboss : /opt/hinemos/jboss-4.0.3SP1 Shutdown message has been posted to the server. Server shutdown may take a while - check logfiles for completion # service hinemos\_ldap stop Stopping OpenLDAP: ok # service hinemos\_pg stop Stopping PostgreSQL: postmaster stopped ok

3.5.4.

OS Hinemos root

# chkconfig --add hinemos\_jboss # chkconfig --add hinemos\_ldap # chkconfig --add hinemos\_pg

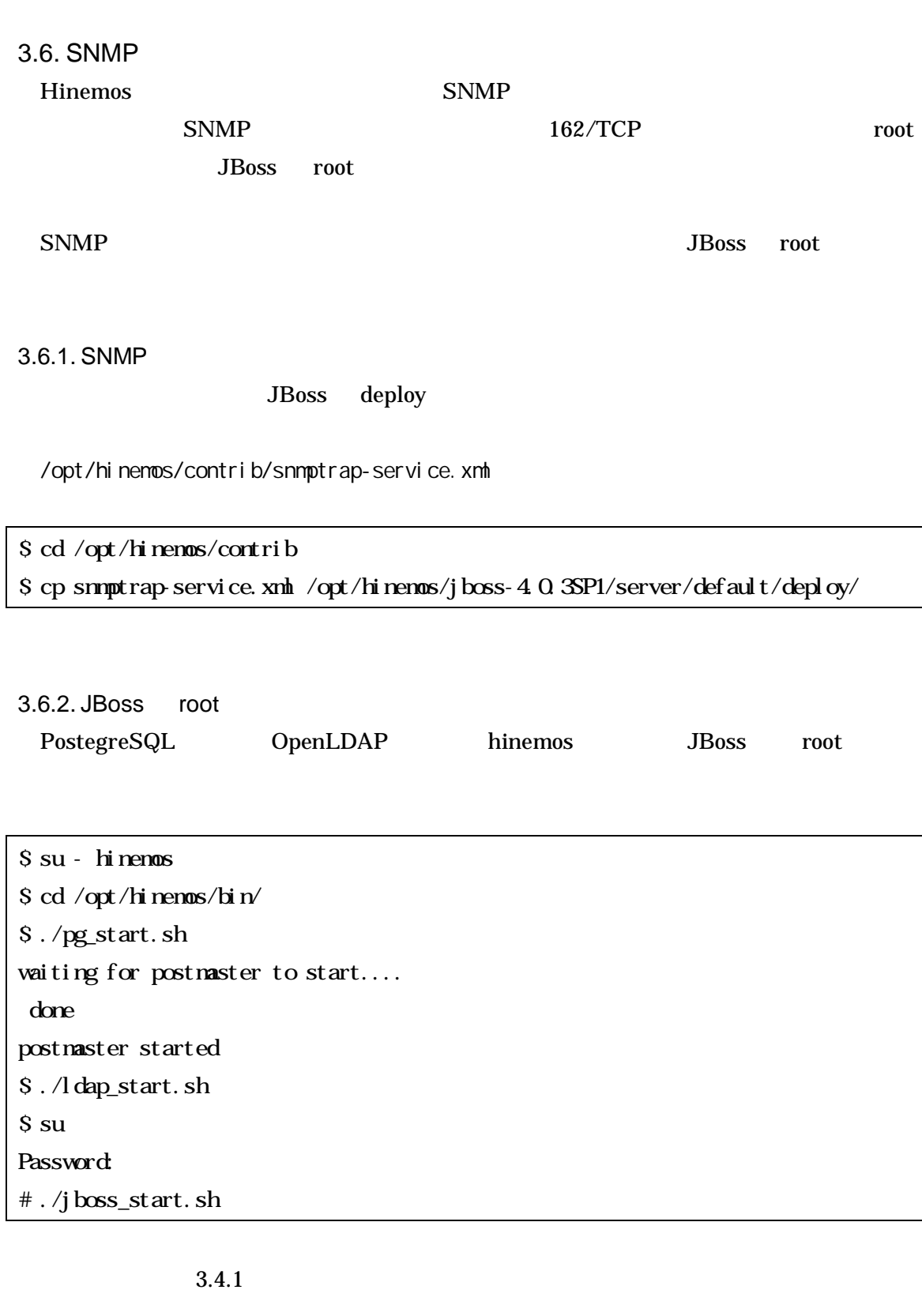

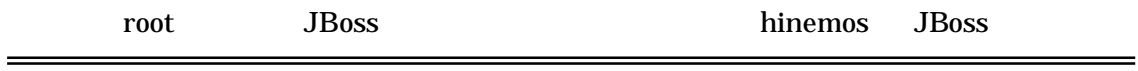

root

**JBoss** 

hinemos

**JBoss** 

 $\#$  chown R hi nenos: hi nenos /opt/hi nenos/

3.7. 3.7.1.

#### Hinemos

/opt/hinemos/jboss-4.0.3SP1/server/default/deploy/mail-service.xml

```
<?xml version="1.0" encoding="UTF-8"?>
<!-- $Id: mail-service.xml,v 1.4.2.2 2003/10/13 12:31:03 starksm Exp $ -->
<server>
 <!-- ==================================================================== -->
 <!-- Mail Connection Factory -->
 <!-- ==================================================================== -->
 <mbean code="org.jboss.mail.MailService"
        name="j boss: service=Mail">
   <attribute name="JNDIName">java:/Mail</attribute>
   <attribute name="User">nobody</attribute>
   <attribute name="Password">password</attribute>
   <attribute name="Configuration">
      <!-- Test -->
      <configuration>
         <!-- Change to your mail server prototocol -->
          <!-- Change to the SMTP gateway server --> 
          <property name="mail.smtp.host" value="smtp.nosuchhost.nosuchdomain.com"/> 
          <!-- Change to the address mail will be from --> 
          <property name="mail.from" value="nobody@nosuchhost.nosuchdomain.com"/> 
         <!-- Enable debugging output from the javamail classes -->
         <property name="mail.debug" value="false"/>
      </configuration>
    </attribute>
 </mbean>
</server>
```

```
<!-- Change to the SMTP gateway server -->
\leqproperty name="mail.smtp.host" value=" IP \leq \leq \leq \leq \leq \leq \leq \leq \leq \leq \leq \leq \leq \leq \leq \leq \leq \leq \leq \leq \leq \leq \leq \leq \leq \leq \leq \leq \leq<!-- Change to the address mail will be from -->
<property name="mail.from" value=" ">
```
3.7.2.

Hinemos

/opt/hinemos/jboss-4.0.3SP1/server/default/conf/mail.properties

from.address=admin@nosuchdomain.com from.personal.name=Hinemos Admin reply.to.address=admin@nosuchdomain.com reply.personal.name=**H** nemos Admin errors.to.address=admin@nosuchdomain.com

from.address= from.personal.name= reply.to.address= reply.personal.name= errors.to.address=
Werrors.to.address=
Werrors-To 3.8.

3.8.1. PostgreSQL

 $\bullet$ 

1. hinemos

"hinemos"

\$ su - hinemos \$ /opt/hinemos/postgresql-8.1.3/bin/psql -p 24001 Password: Welcome to psql 8.1.3, the PostgreSQL interactive terminal.

## 2. psql

hinemos=  $#$  ALTER USER hinemos PASSWORD '  $;$ 

3. psql

hinemos=  $# \nightharpoonup q$ 

PostgreSQL

/opt/hinemos/var/data/pg\_hba.conf

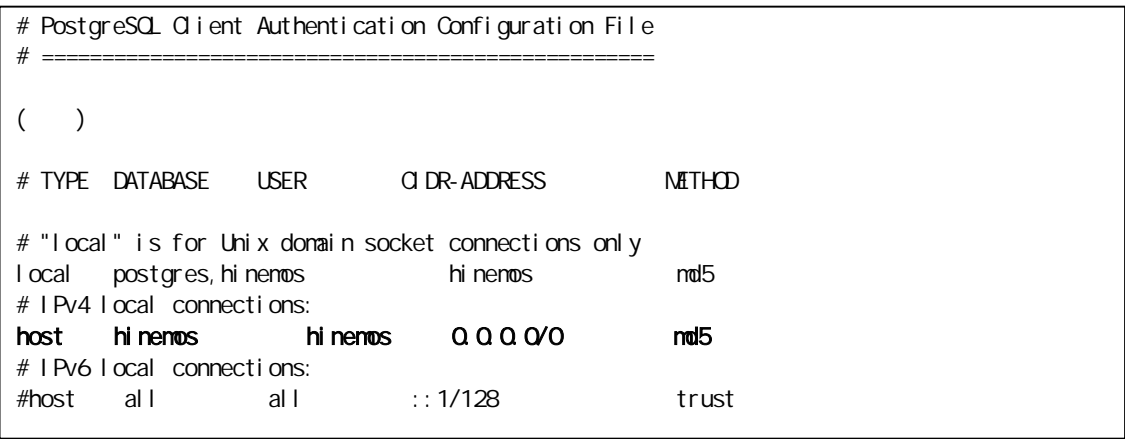

"# IPv4 local connections:"

Copyright (c) 2006, 2007 NTTDATA Corporation

Ĩ.

3.8.2. Hinemos

Hinemos

hinemos-ds.xml quartz-service.xml

1. hinemos-ds.xml

/opt/hinemos/jboss-4.0.3SP1/server/default/deploy/hinemos-ds.xml

<?xml version="1.0" encoding="UTF-8"?> <!-- ===================================================================== --> <!-- --> <!-- JBoss Server Configuration --> <!-- --> <!-- ===================================================================== --> <!-- \$Id: postgres-ds.xml,v 1.3 2004/09/15 14:37:40 loubyansky Exp \$ --> <!-- ==================================================================== --> <!-- Datasource config for Postgres --> <!-- ==================================================================== --> <datasources> <l ocal - tx-datasource> <jndi-name>HinemosDS</jndi-name> <connection-url >jdbc:postgresql://127.0.0.1:24001/hinemos</connection-url > <driver-class>org.postgresql.Driver</driver-class> <user-name>hinemos</user-name> <password>hinemos</password> </local-tx-datasource> </datasources>

3.8.1 PostgreSQL 2

<password> </password>
2. quartz-service.xml

/opt/hinemos/jboss-4.0.3SP1/server/default/deploy/quartz-service.xml

```
<?xml version="1.0" encoding="UTF-8"?>
<server>
 <classpath codebase="." archives="quartz.jar"/>
 <mbean code="org.quartz.ee.jmx.jboss.QuartzService"
     name="user: service=QuartzService, name=QuartzService">
    \overline{d} . .
       Wait until the DataSources deployed. This option
         ensures correct deployment order at JBoss startup.
         Change the 'QuartzDS' to your datasource name.
         Important!==> this is NOT the JNDI name of the datasource.
         (JNDI name for it is set in a separate xxx-service.xml file).
    -->
     org.quartz.dataSource.QuartzDS.driver = org.postgresql.Driver
     org.quartz.dataSource.QuartzDS.URL = jdbc:postgresql://127.0.0.1:24001/hinemos
     org. quartz. dataSource. QuartzDS. user = hinemos
     org.quartz.dataSource.QuartzDS.password = hinemos
     org.quartz.dataSource.QuartzDS.maxConnections = 20
     org. quartz. jobStore. misfireThreshold = 120000</attribute>
 </mbean>
</server>
```
3.8.1 PostgreSQL 2

org. quartz. dataSource. QuartzDS. password =

3.9. LDAP 3.9.1. LDAP 1. LDAP

\$ /opt/hinemos/openldap-2.3.20/sbin/slappasswd -h {MD5}

2.

slapd.conf

\$ slappasswd -h {MD5} New password: Re-enter new password: {MD5}X03MO1qnZdYdgyfeuILPmQ==

2.

/opt/hinemos/openldap-2.3.20/etc/openldap/slapd.conf

rootpw slappasswd

/opt/hinemos/openldap-2.3.20/etc/openldap/slapd.conf

# # See slapd.conf(5) for details on configuration options. # This file should NOT be world readable. # include /opt/hinemos/openldap-2.3.20/etc/openldap/schema/core.schema include /opt/hinemos/openldap-2.3.20/etc/openldap/schema/corba.schema database bdb suffix "dc=hinemos,dc=com" rootdn "cn=Manager,dc=hinemos,dc=com" # Cleartext passwords, especially for the rootdn, should # be avoid. See slappasswd(8) and slapd.conf(5) for details. # Use of strong authentication encouraged. rootpw {MD5}XO3NO1qnZdYdgyfeuILPnQ= # The database directory MUST exist prior to running slapd AND # should only be accessible by the slapd and slap tools. # Mode 700 recommended. directory /opt/hinemos/var/openldap-data # Indices to maintain index object Class eq index cn, mail, sn, givenName eq, sub, approx index ccFacilityId eq index entryCSN,entryUUID eq #loglevel 256

#### Hinemos

/opt/hinemos/jboss-4.0.3SP1/server/default/deploy/ldap-service.xml

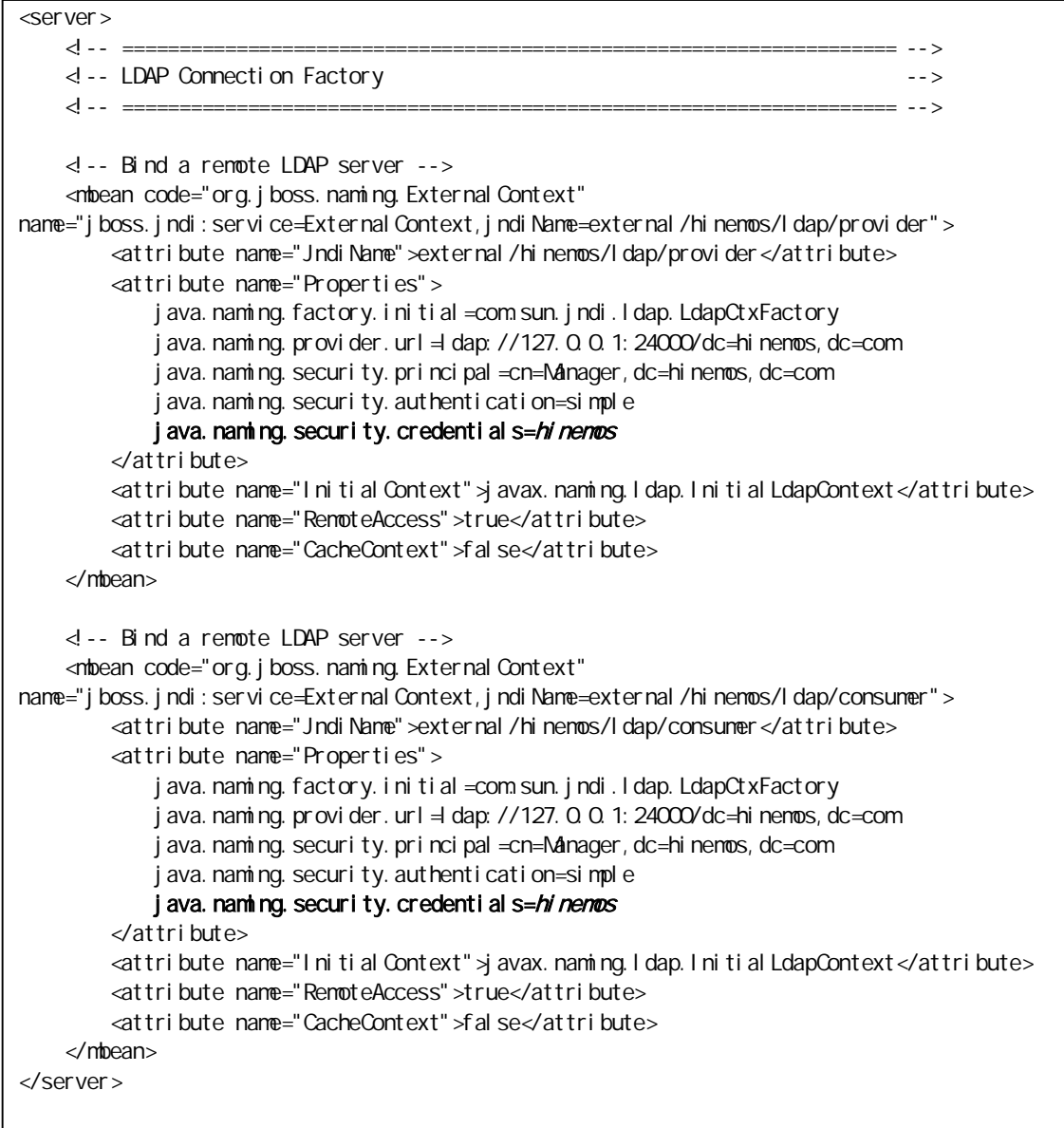

### 3.9.1 LDAP 1

2

j ava. naming. security. credenti al s=

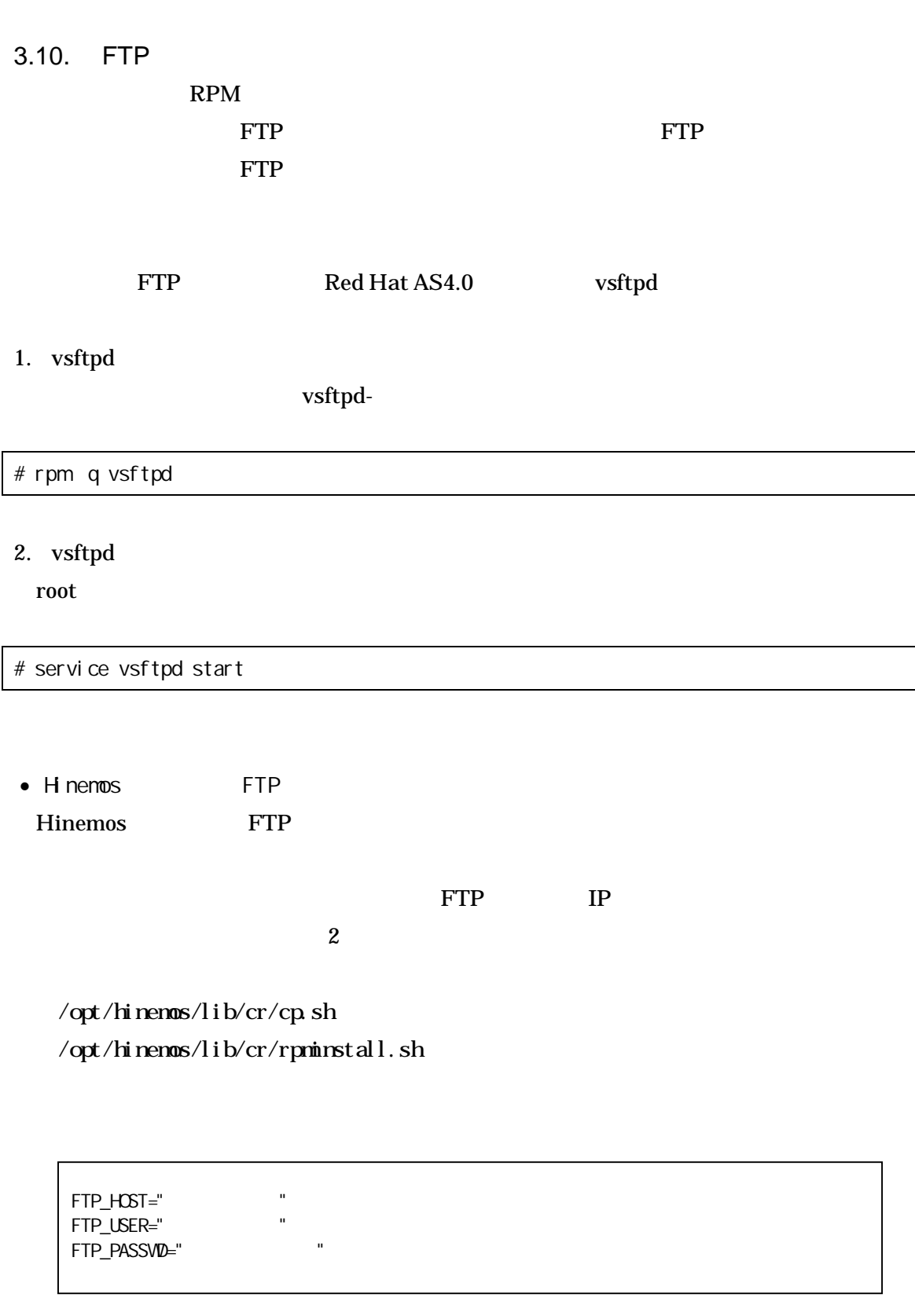

3.11.

ssh rsh

ssh

rsh Hinemos

/opt/hinemos/jboss-4.0.3SP1/server/default/conf/collectiverun.properties

## ## ## #collective.run.shell=rsh collective.run.shell=ssh

## ## ## collective.run.shell=rsh #collective.run.shell=ssh 3.12. syslog-ng

syslog-ng Hinemos

syslog-ng

/etc/syslog-ng/syslog-ng.conf

#add for Hinemos Manager source s\_net { tcp(ip( $0.000$ ) port(514) max-connections(70)); udp(ip( $0.000$ ) port(514)); }; log { source(s\_local); filter(f\_messages); destination(d\_hinemos);}; log { source(s\_net); filter(f\_messages); destination(d\_hinemos);}; destination d\_hinemos { program("/opt/hinemos/jre1.5.0\_09/bin/java -cp /opt/hinemos/lib/syslogforward:/opt/hinemos/lib/MonitorEJB.jar:/opt/hinemos/lib/S yslogNGEJB.jar:/opt/hinemos/lib/commons-logging.jar:/opt/hinemos/lib/log4j.jar:/o pt/hinemos/lib/hinemos-commons.jar:/opt/hinemos/lib/RepositoryEJB.jar:/opt/hinemo s/lib/CalendarEJB.jar:/opt/hinemos/lib/clustercontrol.jar:/opt/hinemos/lib/jbossa ll-client.jar:/opt/hinemos/lib/syslogforward/syslogforward.jar: com.clustercontrol.syslogng.forward.LogForward /opt/hinemos/lib/syslogforward/LogForward.properties"); };

syslog-ng 70

source s\_net { $\text{tcp}(i \text{p}(0.0.0.0) \text{ port}(514) \text{ max-corrections}($  ( )); };

3.13. snmp

Hinemos SNMP

SNMP

3.13.1. SNMP

Hinemos

/opt/hinemos/jboss-4.0.3SP1/server/default/deploy/snmppolling-perf-service.xml

<?xml version="1.0" encoding="UTF-8"?> <server> <classpath codebase="." archives="SnmpSharedTable.jar"/> <mbean code="com.clustercontrol.snmppoller.jmx.SnmpPollerService" name="user: service=SnmpPollerService, name=SnmpPerf"> <attribute name="DefaultPort">-1</attribute> <attribute name="DefaultVersion">1</attribute> <attribute name="DefaultCommunity">public</attribute> <attribute name="DefaultRetries">-1</attribute> <attribute name="DefaultTimeout">1000c/attribute>

3-1 SNMP

<attribute name="  $\rightarrow$  </attribute>

#### 3-1 SNMP

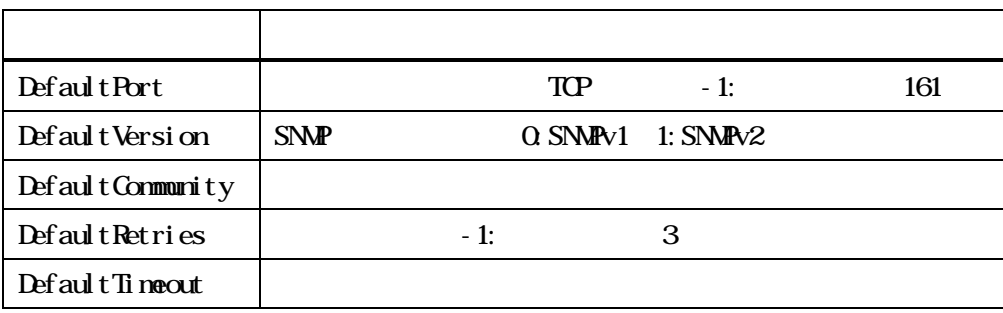

3.13.2. SNMP

Hinemos

/opt/hinemos/jboss-4.0.3SP1/server/default/deploy/snmppolling-proc-service.xml

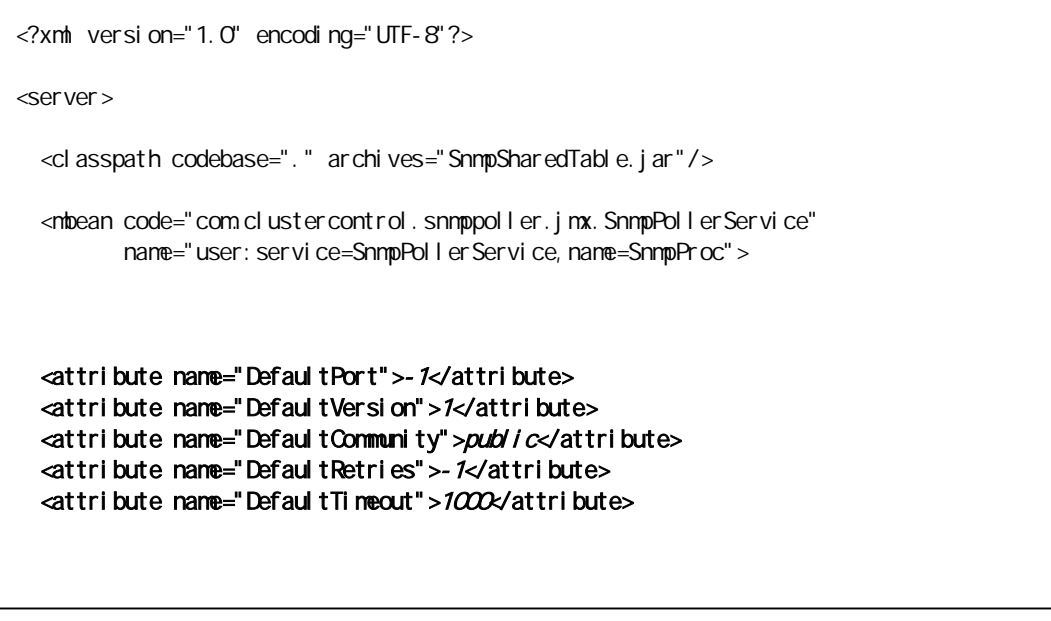

3-1 SNMP

<attribute name="  $\longrightarrow$  </attribute>

# 3.14.

Hinemos 3-2

# 3-2 Hinemos

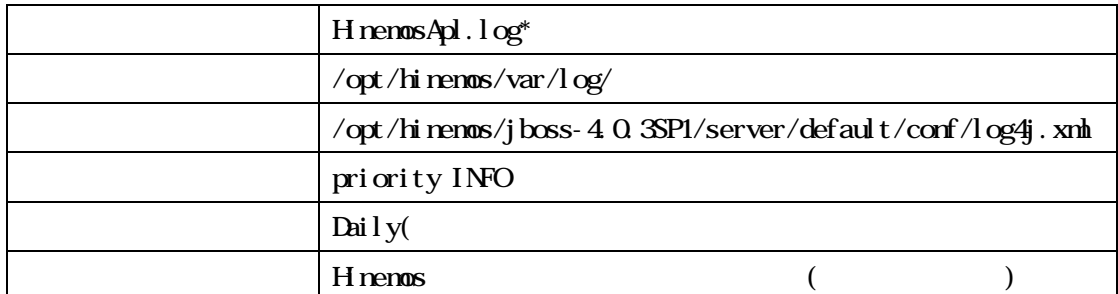

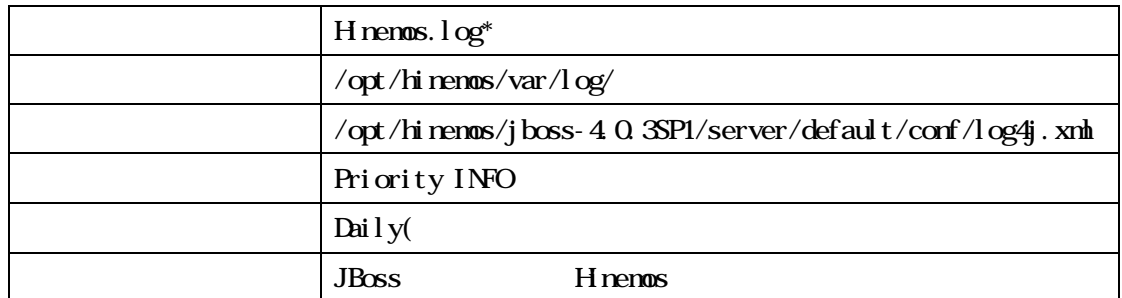

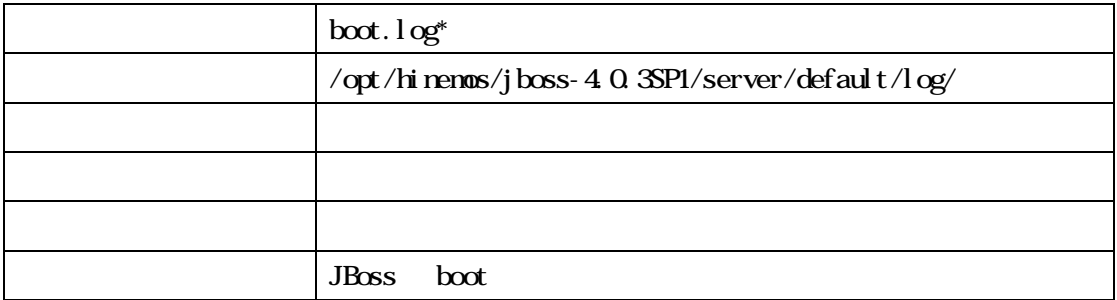

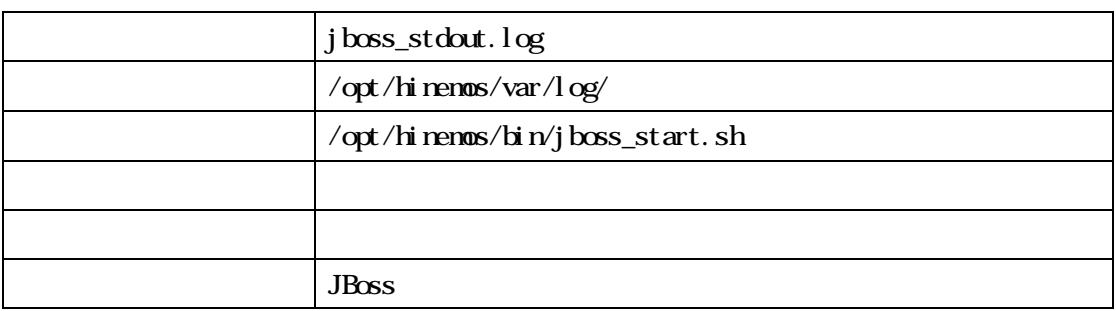

 $\overline{a}$ 

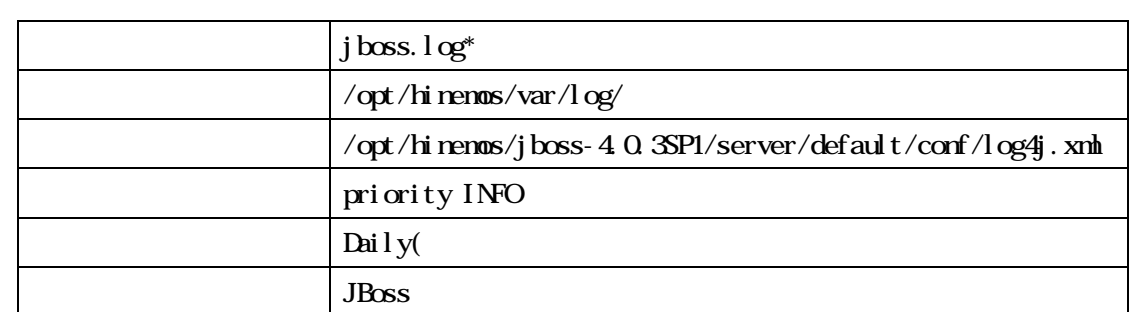

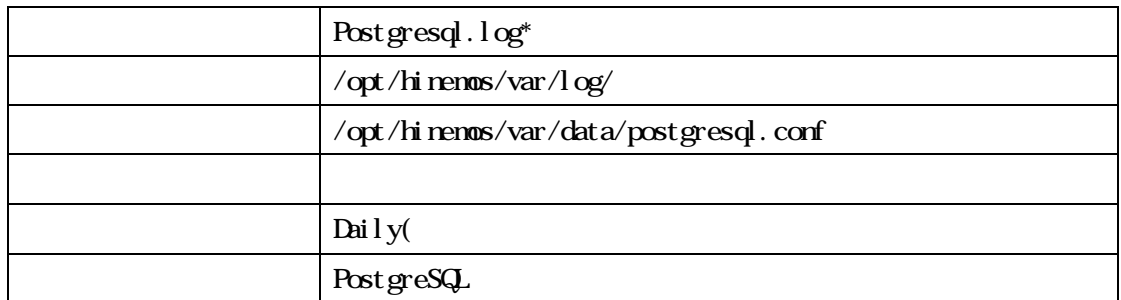

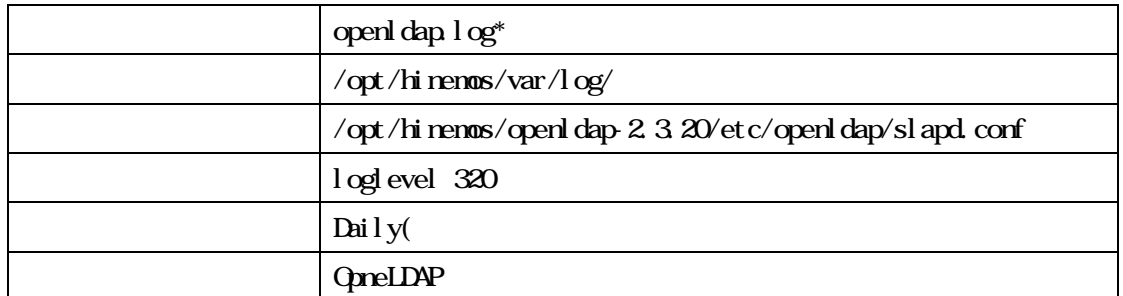

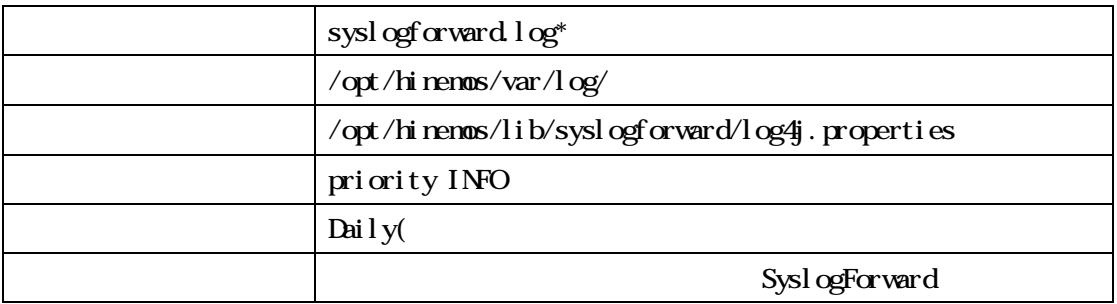

# 3.15. Hinemos

# Hinemos

1. hinenos-manager-2.3.0\_rhel4.tar.gz

"/tmp"

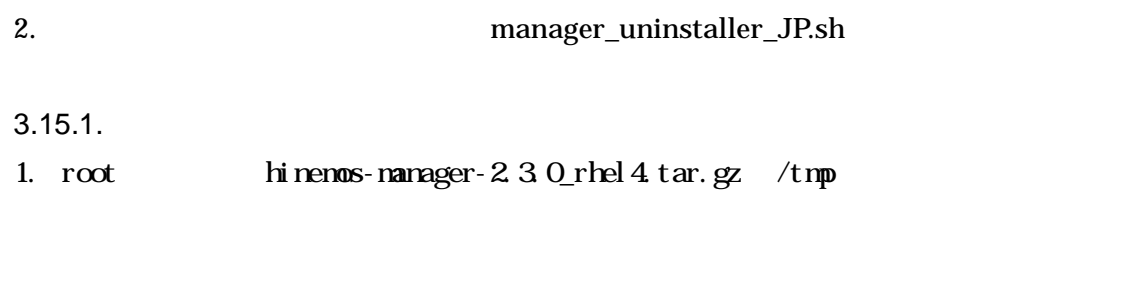

# cd /tmp # tar -zxvf /tmp/ hinemos-manager-2.3.0\_rhel4.tar.gz

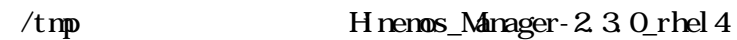

2. Hinemos\_Manager-2.3.0\_rhel4

# cd /tmp/Hinemos\_Manager-2.3.0\_rhel4/

## 3.15.2.

syslog-ng Hinemos /opt/hinemos hinemos

1. root manager\_uninstaller\_JP.sh

# ./manager\_uninstaller\_JP.sh 2.  $Y''$ 

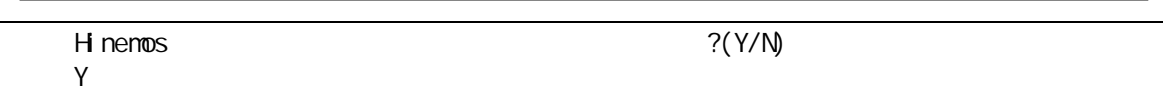

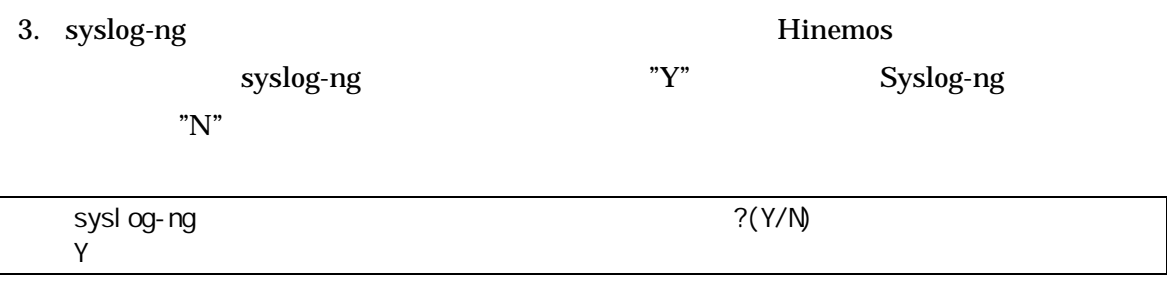

#### 4. hinemos

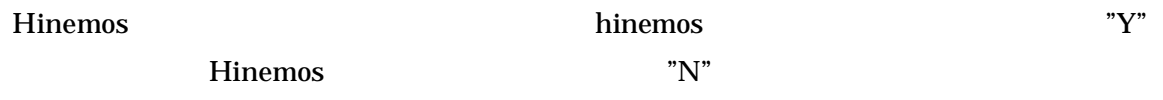

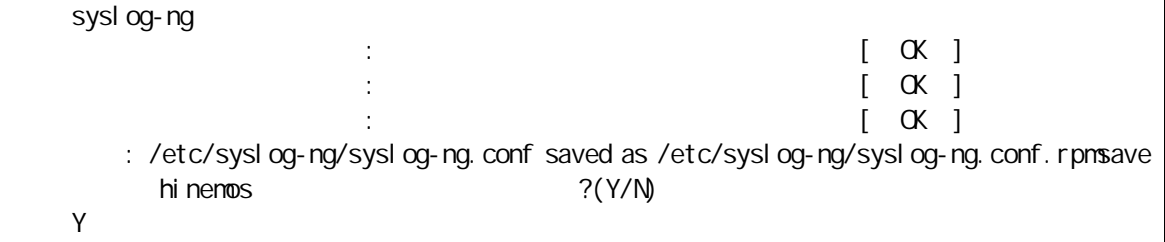

#### 5. /home/hinemos

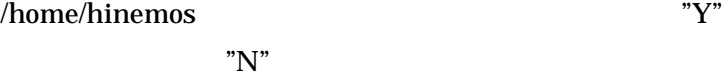

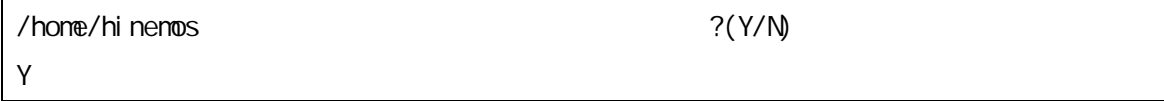

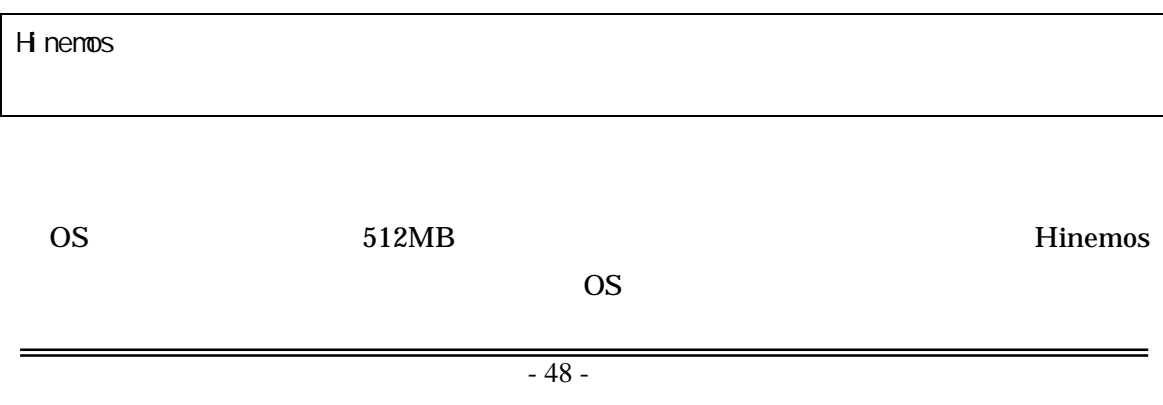

3.16. 3.16.1. syslog-ng

JBoss syslog-ng syslog-ng syslog

4. Windows

Hinemos ver2.3 for Windows

# 5. Red Hat Enterprise Linux

- 5.1. Hinemos
	- Hinemos root

H<sub>nemos</sub>

5.1.1.

hinemos-agent-2.3.0\_rhel4.tar.gz "/tmp"

1. root hinemos-agent-2.3.0\_rhel4.tar.gz /tmp

# cd /tmp

# tar -zxvf hinemos-agent-2.3.0\_rhel4.tar.gz

/tmp Hinemos\_Agent-2.3.0\_rhel4

2. Hinemos\_Agent-2.3.0\_rhel4

# cd /tmp/Hinemos\_Agent-2.3.0\_rhel4

5.1.2.

/etc/hosts

IP

Net-SNMP

syslog-ng

# agent\_installer\_JP.sh

agent\_installer\_JP.sh  $1.$  root

# . /agent\_i nstal l er\_JP. sh

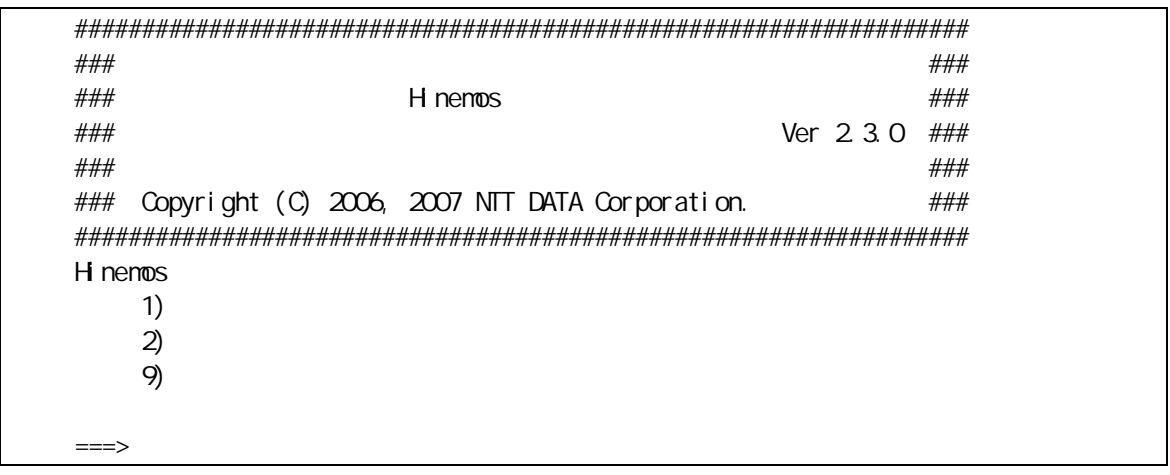

"  $1$ " 2.

3.

"  $Y'$ 

 $/etc/hosts$ 

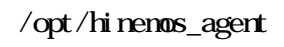

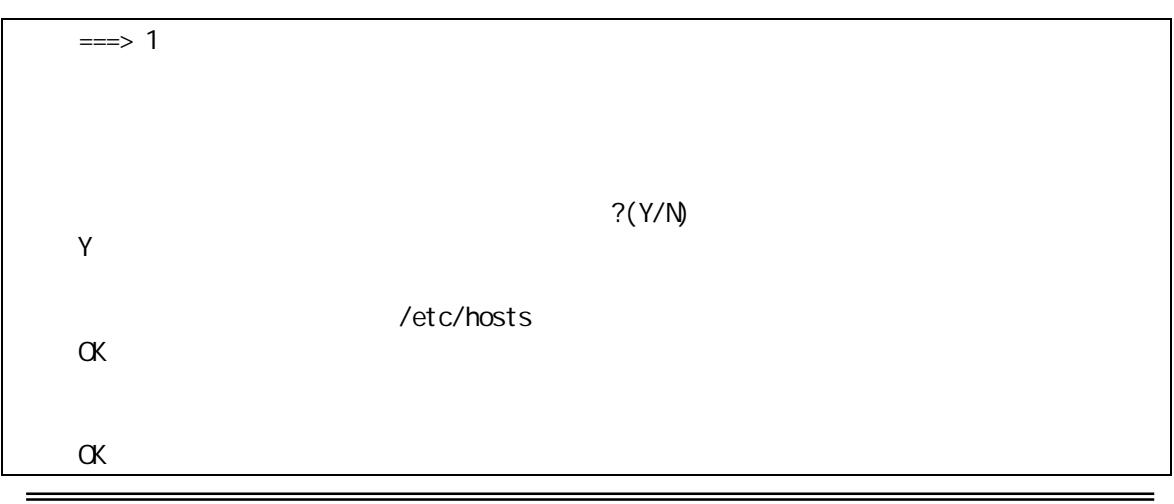

#### /opt/hinemos\_agent nkdir - p / opt/hinemos\_agent

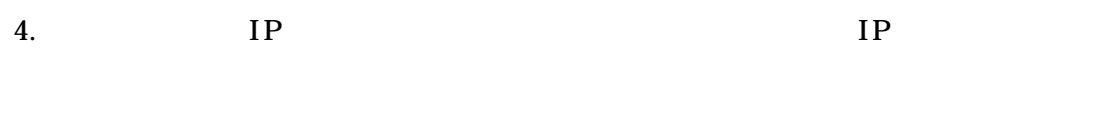

IP 192.168.0.1

#### 5. Sun JRE

jre

JRE Sun Microsystems, Inc. Binary Code License Agreement for the JAVA 2 PLATFORM STANDARD EDITION RUNTIME ENVIRONMENT 5.0 For inquiries please contact: Sun Microsystems, Inc., 4150 Network Circle, Santa Clara, California 95054, U.S.A. (LFI#143333/Form ID#011801) Do you agree to the above license terms? [yes or no] yes

6. ssh 1 rsh 2 1) ssh 2) rsh ===>

Net-SNMP syslog-ng RPM

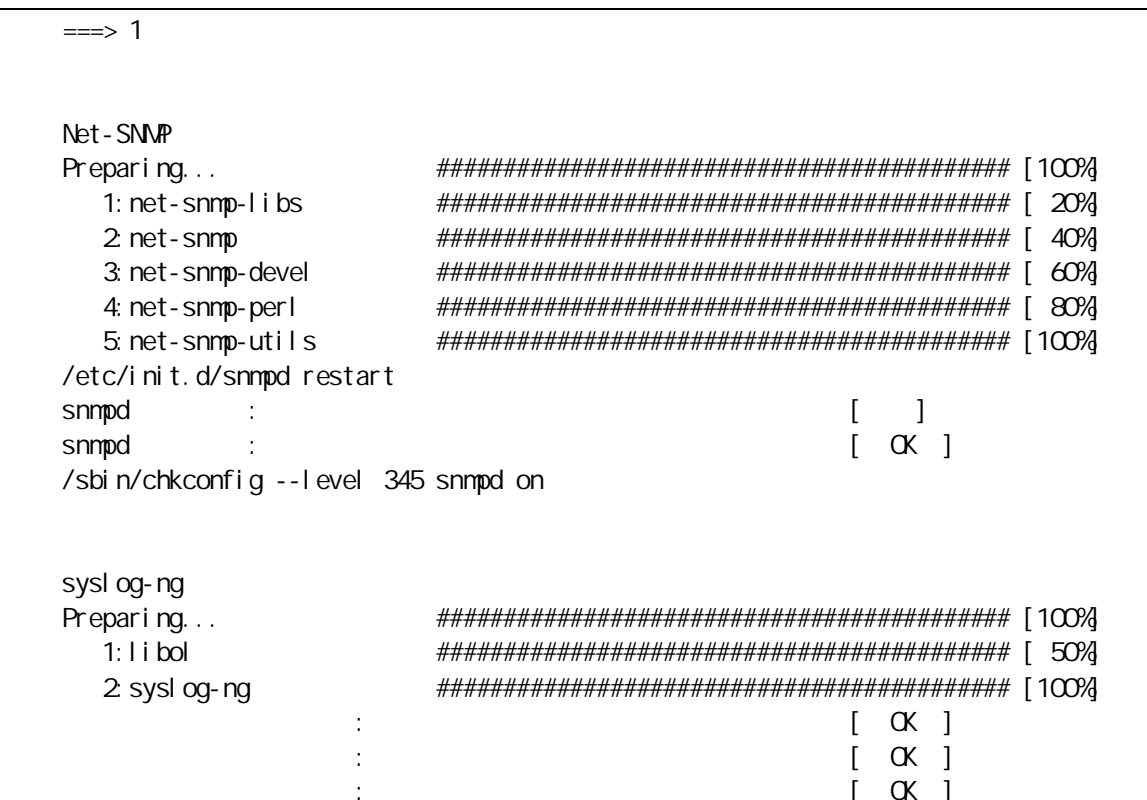

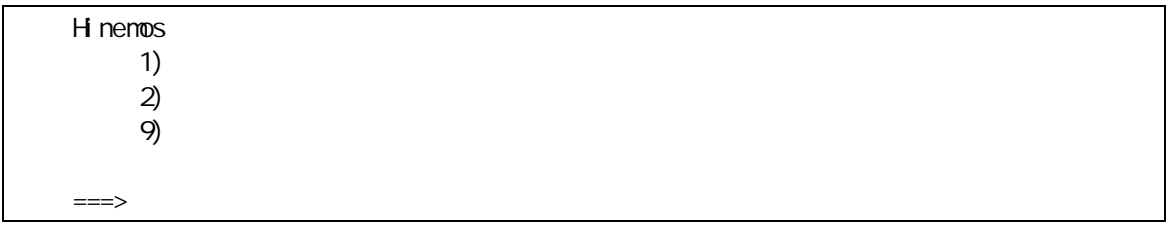

#### "  $9'$ 7.

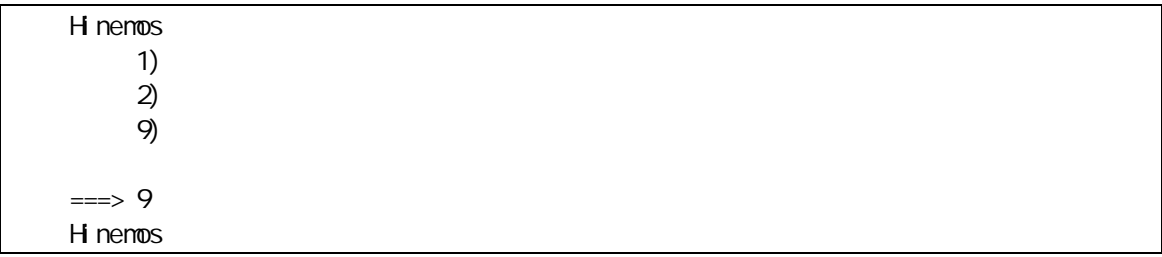

#### Hinemos

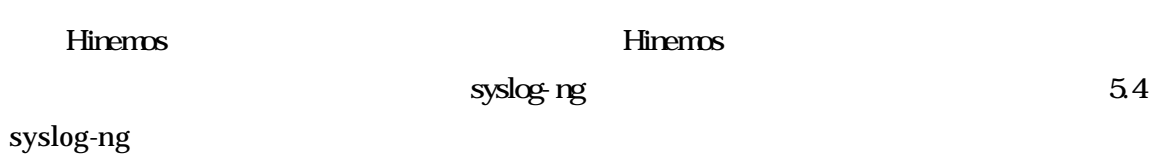

 $\overline{a}$ 

 $5.2.$ 

5.2.1. ssh

ssh

ssh

hinemos

rsh

root

agent01 192.168.0.10

# 1. Hinemos

hinemos\_setup\_collectiverun.sh

 $#$  su hi nemos

\$ cd /opt/hi nemos/sbi n/

\$ . /hi nemos\_setup\_collectiverun.sh

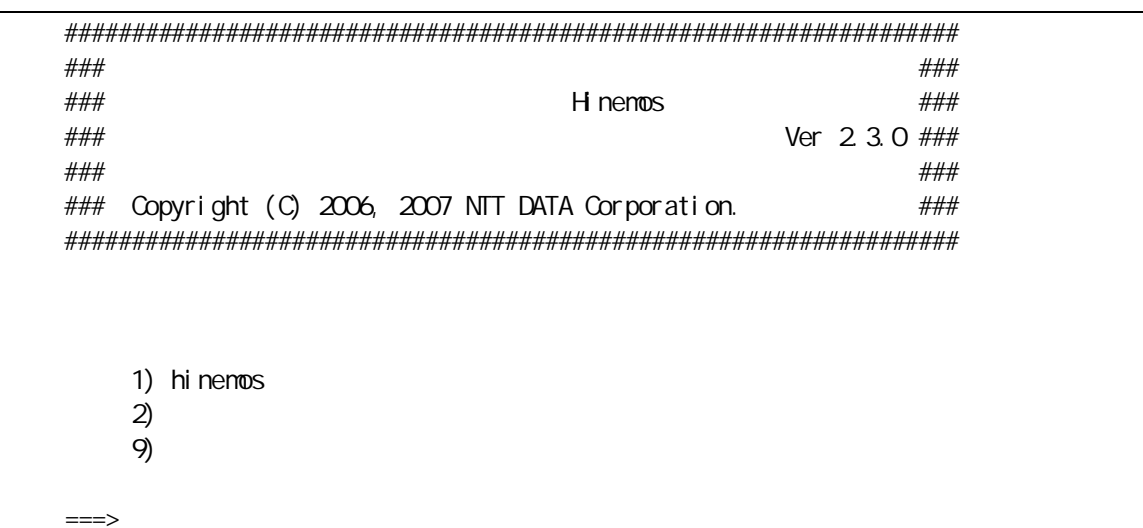

- $" 1"$ 2.
- 3. hinemos

"  $Y$ "

 $\Rightarrow$  1

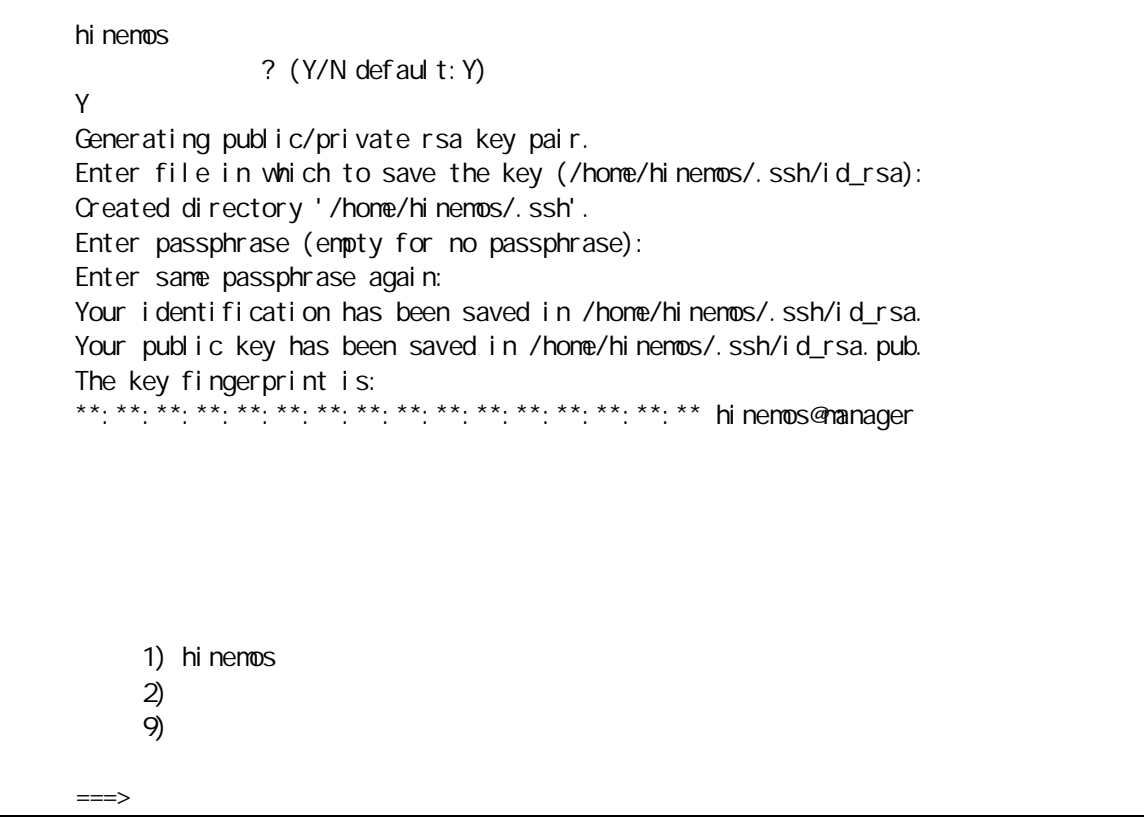

- $" 2"$ 4.
- 5. authorized\_keys  $root$ hinenos

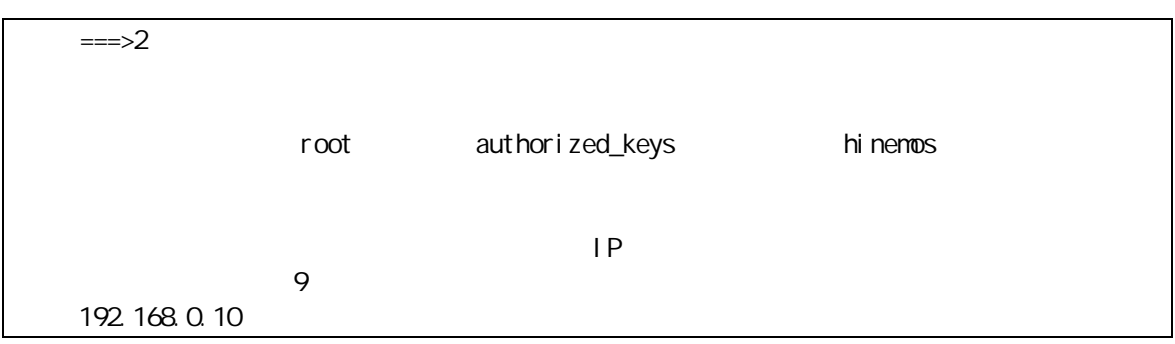

6.

agent01 root

The authenticity of host '192 168 0 10 (192 168 0 10)' can't be established. Are you sure you want to continue connecting (yes/no)? yes Warning: Permanently added '192 168 0 10 (RSA) to the list of known hosts.

" yes"

root@192 168 0 10 s password: 192 168 0 10  $|P|$ 9

" 9" 7.  $\overline{2}$  $IP$ 

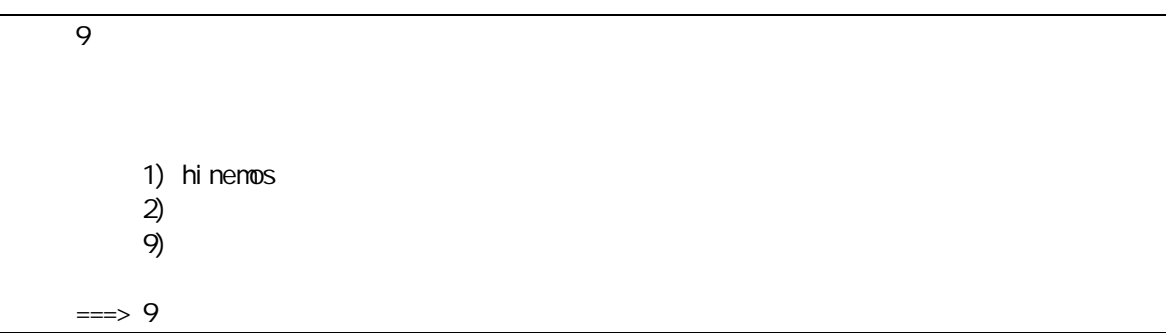

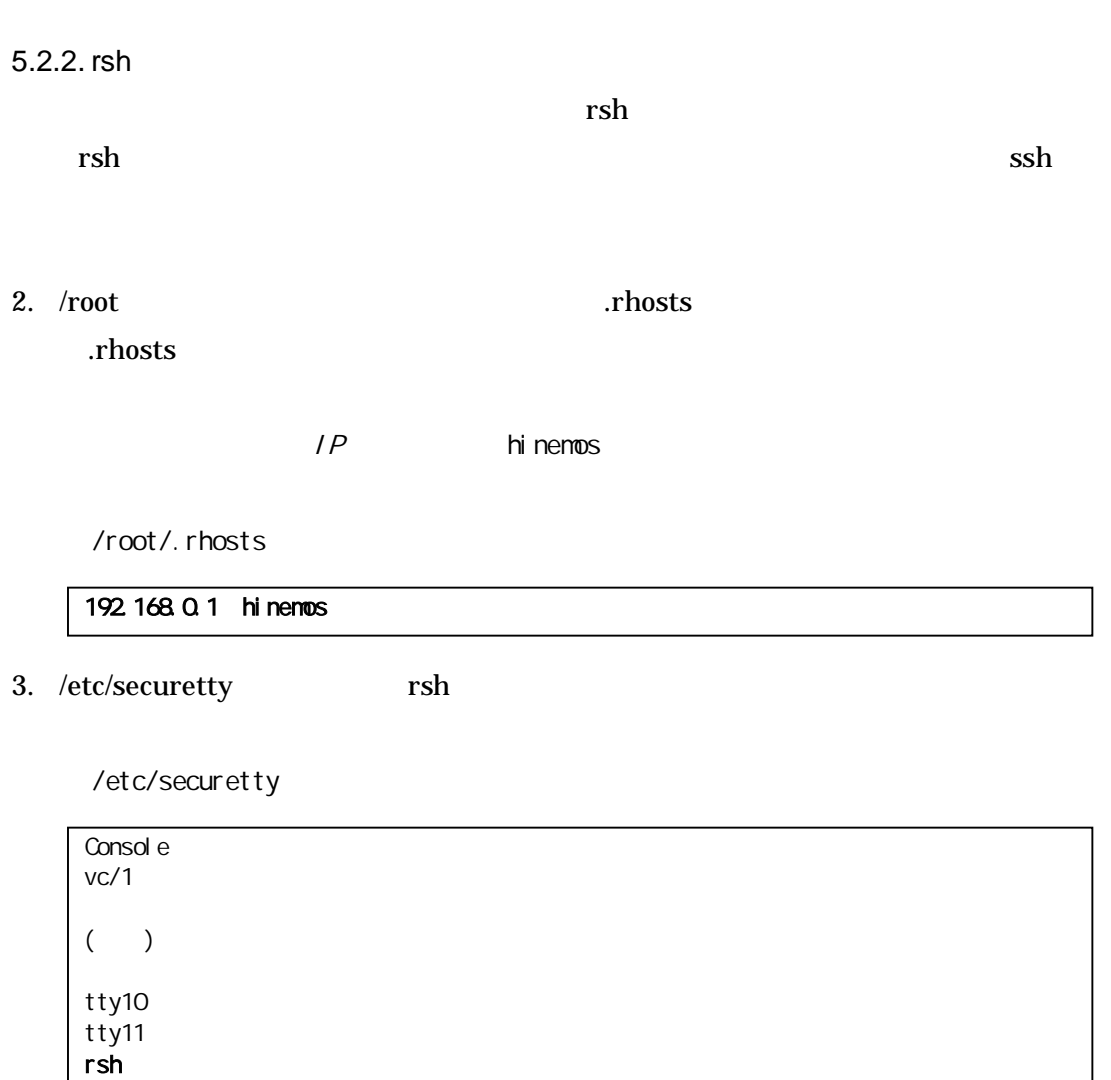

5.3.

#### Hinemos

Agent.properties Agent.properties authorized\_keys

192.168.0.10 agent02 192.168.0.11 hinemos

agent01

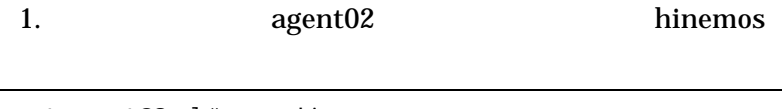

[root@agent02 ]# su - hinemos [hinemos@agent02 ]\$

2. hinemos 5.2.1 hinemos

[hinemos@agent02 ]\$cd.ssh/ [hinemos@agentO2 .ssh]\$ cat id\_rsa.pub ssh-rsa \*\*\*\*( )\*\*\*\*\* = hinemos@agent02 [hinemos@agent02 .ssh]\$

3. root Agent.properties

[hinemos@agent02 .ssh]\$ su -

```
Password:
[root@agentO2 ]# vi /opt/hinenos_agent/lib/agent/Agent.properties
######j ava. naning. factory. i ni ti al =org. j np. i nterfaces. NaningContextFactory
##scp(ssh)
hi nenos. publ i c. key= ssh-rsa ****() ***** = hi nenos@gent02
hi nenos. authori zed. keys. path=/hone/hi nenos/. ssh/authori zed_keys
```

```
. publ i c. key=
```
 $\overline{4}$ .

hinemos

agent01

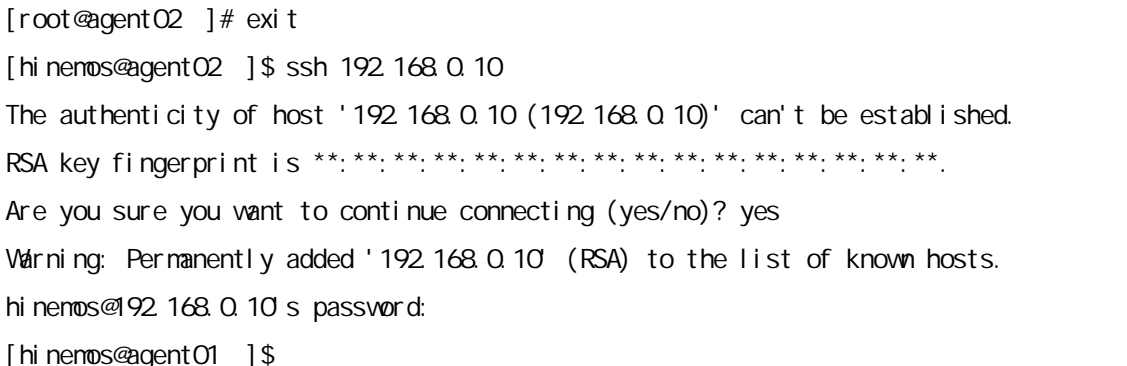

 $5<sub>1</sub>$ authorized\_keys agent01

[hinenos@agentO1 ]\$ nkdir.ssh [hi nemos@agent01 ]\$ chmod 700.ssh

[hinemos@agent01 ]\$ cd.ssh [hinemos@agent01 .ssh]\$ touch authorized\_keys [hinemos@agent01 .ssh]\$ chmod 600 authorized\_keys

6. root Agent.properties

[hinemos@agent01 .ssh]\$ su -Password: [root@agent01 ]# vi /opt/hinemos\_agent/lib/agent/Agent.properties ## ## ## java. naming. factory. i ni ti al = org. j np. i nterfaces. NamingContextFactory ##scp(ssh)

hinemos.authorized.keys.path=/home/hinemos/.ssh/authorized\_keys

. authorized.keys.path =  $a$ uthorized\_keys

# 5.4. syslog-ng

# syslog-ng

syslog-ng

# /etc/syslog-ng/syslog-ng.conf

#add for Hinemos destination d\_hinemos { tcp("  $IP$  " port(514));}; log { source(s\_local);filter(f\_messages);filter(fn\_rsh);destination(d\_hinemos);};

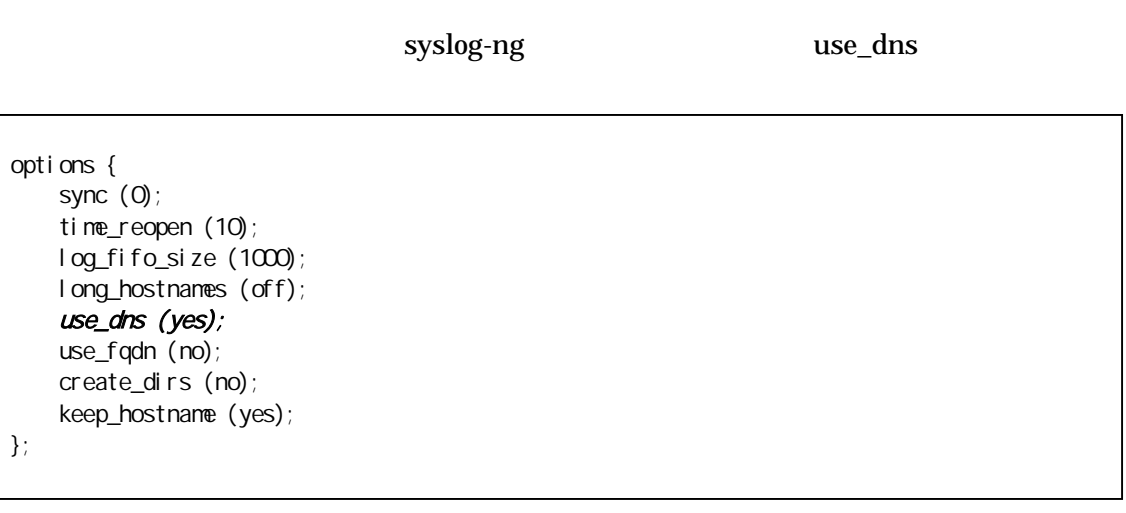

IP

DNS hosts

• syslog-ng

root

# service syslog-ng restart

#### 5.5. Hinemos

5.5.1. Hinemos

root

# cd /opt/hinemos\_agent/bin

# ./agent\_start.sh

5.5.2. Hinemos root

# cd /opt/hinemos\_agent/bin # ./log\_agent\_start.sh

5.5.3. syslog-ng

root

# service syslog-ng start

#### 5.5.4. NET-SNMP

root

# service snmpd start

#### 5.5.5. Hinemos

root

# cd /opt/hinemos\_agent/bin

# ./agent\_stop.sh

#### 5.5.6. Hinemos

#### root

# cd /opt/hinemos\_agent/bin # ./log\_agent\_stop.sh

#### 5.6. Hinemos

5.6.1.

#### Hinemos Hinemos\_Agent-2.3.0\_rhel4/service

root

# cd /tmp/Hinemos\_Agent-2.3.0\_rhel4/service/ # cp hinemos\_agent /etc/init.d/

# cp hinemos\_log\_agent /etc/init.d/

# 5.6.2.

root

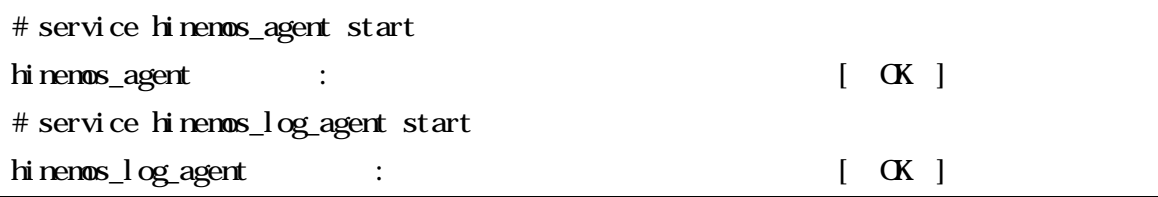

5.6.3.

root

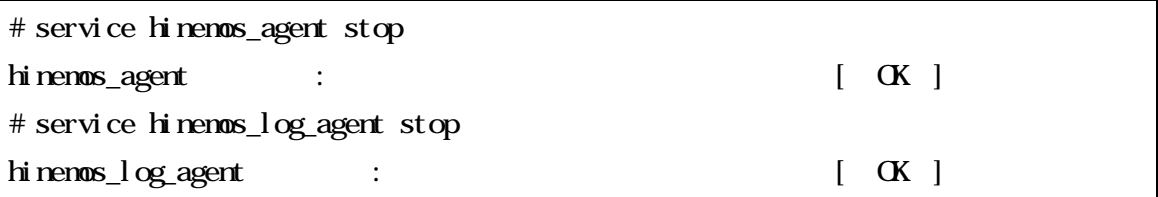

5.6.4.

OS

root

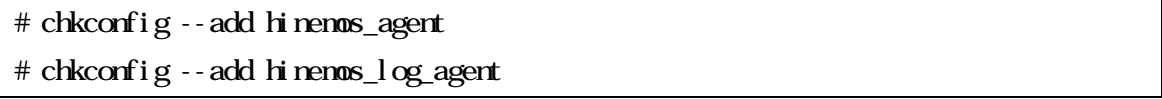

5.7.

Hinemos 5-1

# 5-1 Hinemos

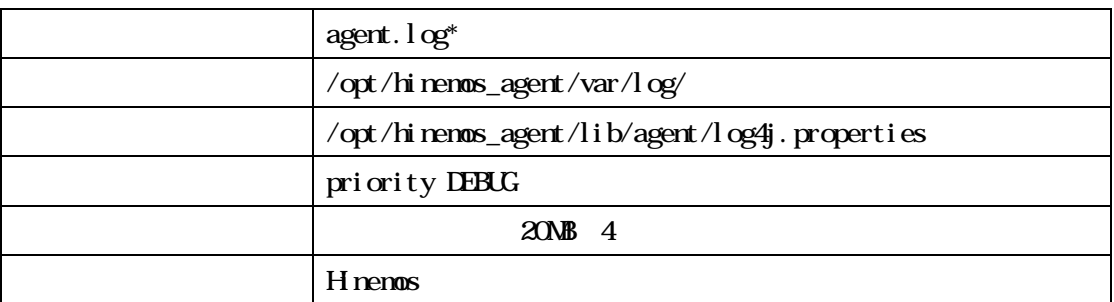

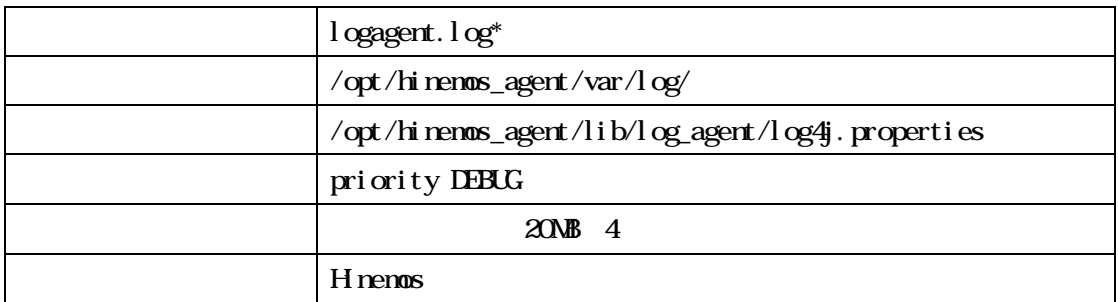

#### 5.8. Hinemos

#### Hinemos

# 1. hinemos-agent-2.3.0\_rhel4.tar.gz "/tmp"

2. agent\_installer\_JP.sh

#### 5.8.1.

#### 1. root hinemos-agent-2.3.0\_rhel4.tar.gz /tmp

#### # cd /tmp

# tar -zxvf /tmp/ hinemos-agent-2.3.0\_rhel4.tar.gz

#### /tmp Hinemos\_Agent-2.3.0\_rhel4

2. Hinemos\_Agent-2.3.0\_rhel4

# cd /tmp/Hinemos\_Agent-2.3.0\_rhel4

#### 5.8.2.

syslog-ng syslog NET-SNMP H<sub>nemos</sub>

1. root /tmp/Himenos\_Agent-2.3.0\_rhel4

 $s$  su -

# cd /tmp/Hinemos\_Agent-2.3.0\_rhel4

2. root agent\_installer\_JP.sh

# . /agent\_i nstaller\_JP.sh

3.

"  $2$ "

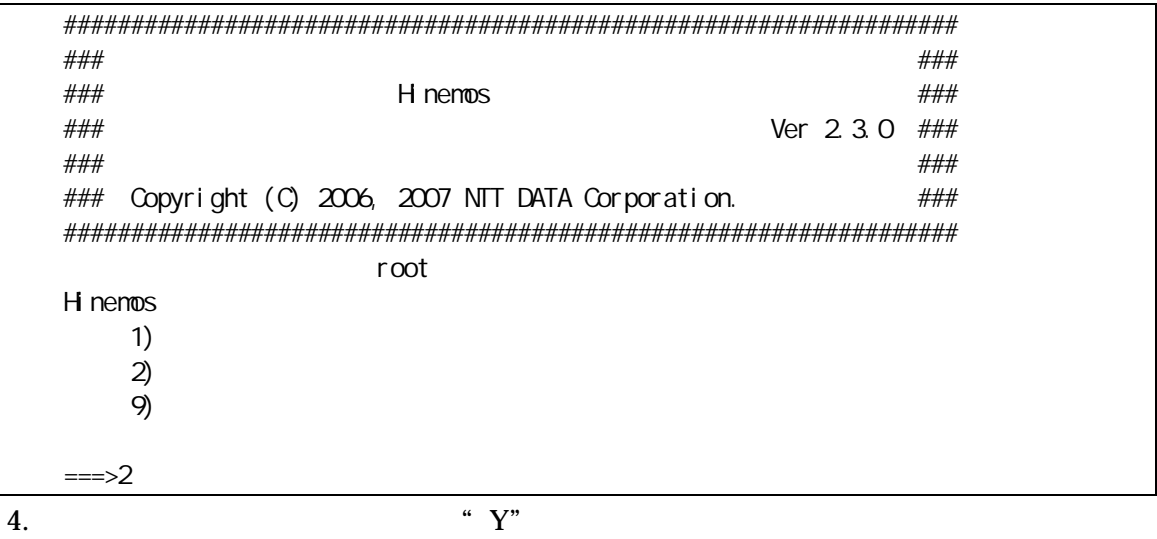

4.

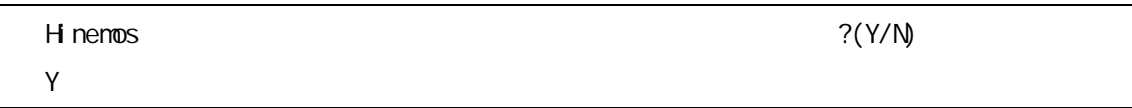

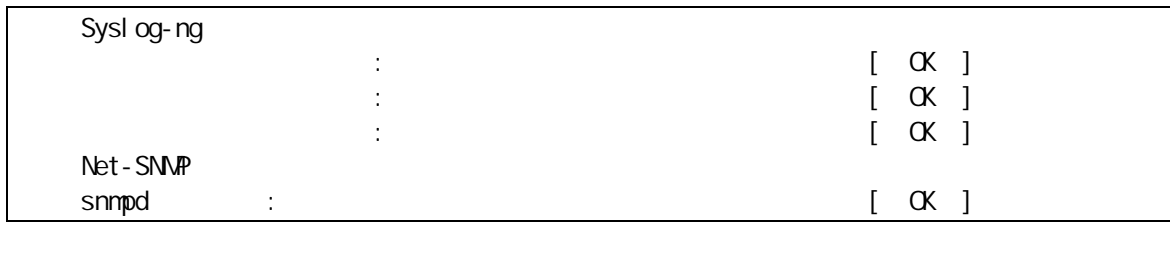

5. /etc/securetty "rsh"

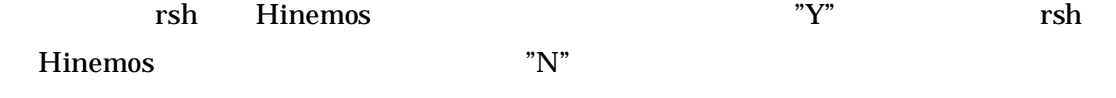

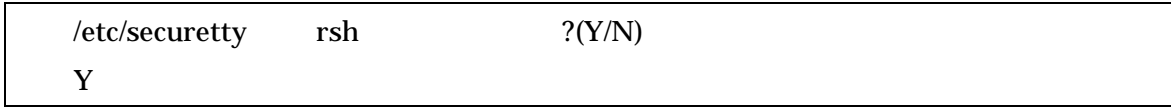

# 6. /root/.rhosts

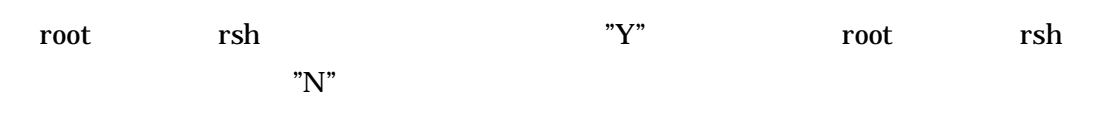

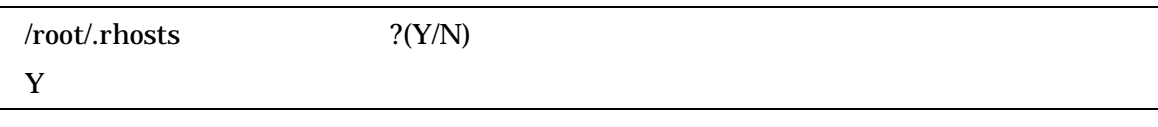

#### " 9" 7.

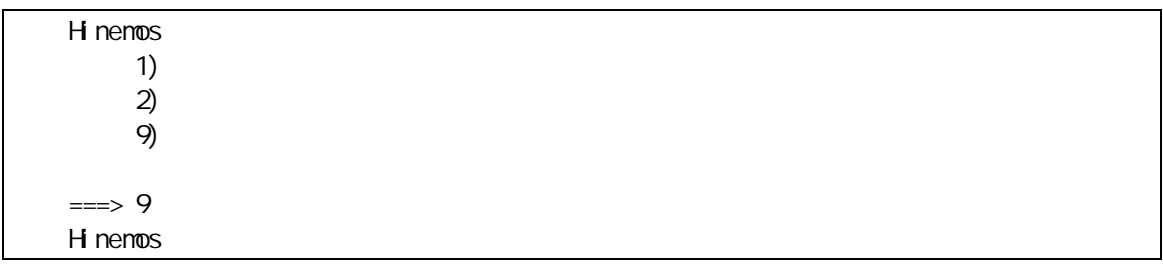

6. Windows XP

6.1. Hinemos

6.1.1.

hinemos\_client hinemos\_client

# HnemosClientInstaller-2.3.0.msi

#### 1. HinemosClientInstaller-2.3.0.msi

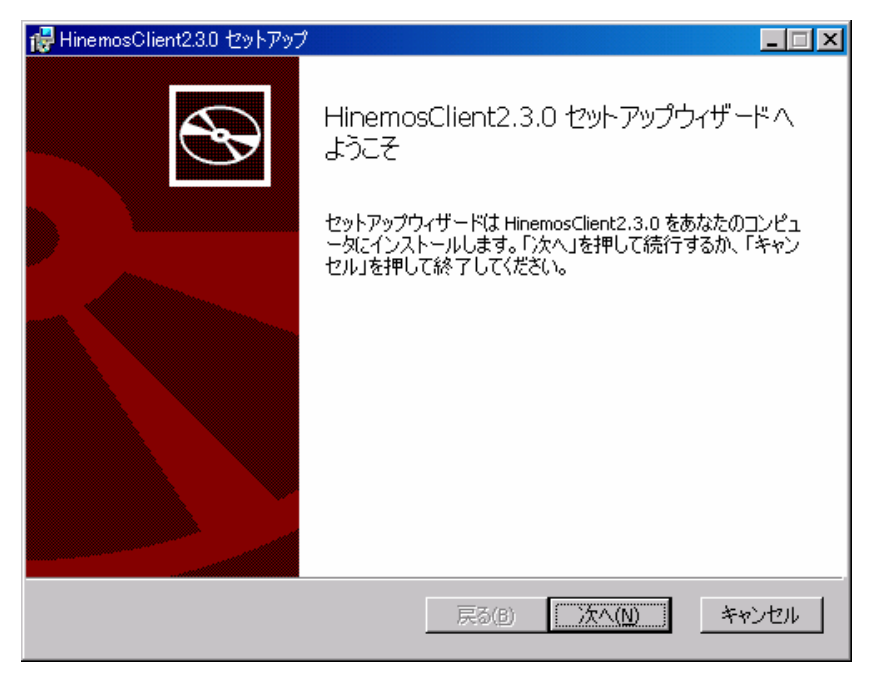

#### 6-1 Hinemos

 $2<sup>u</sup>$  "

" "
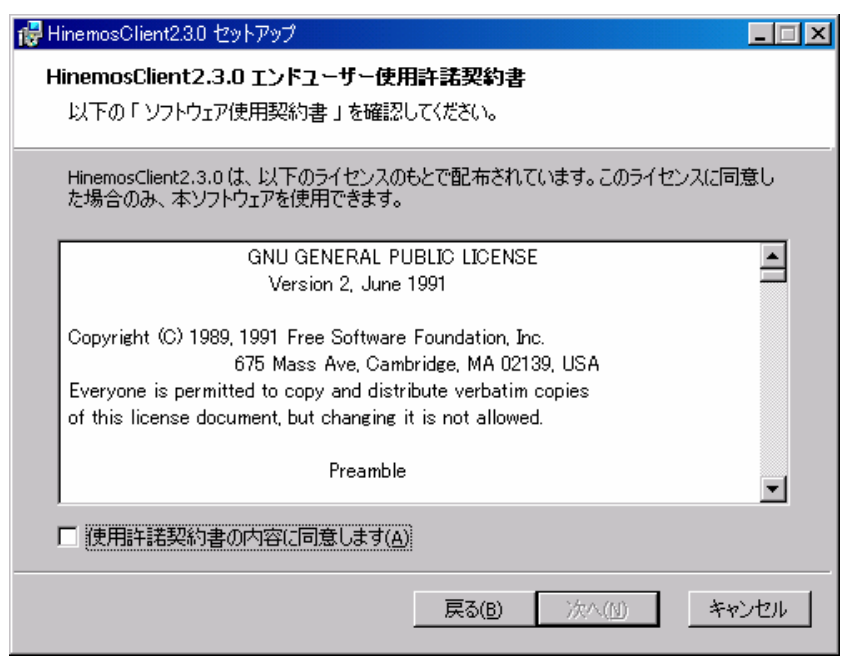

#### 6-2 Hinemos

#### 3. JRE

" "

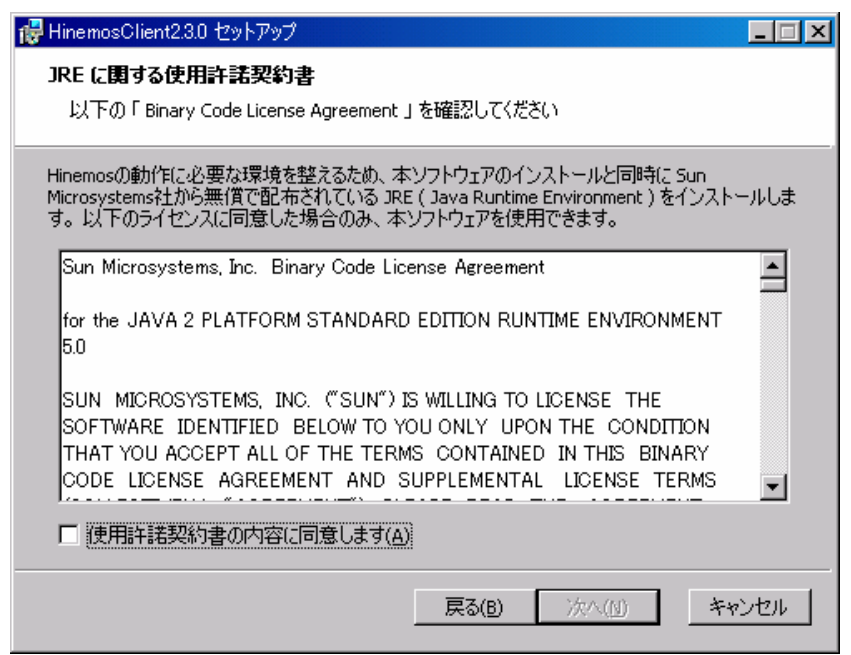

# 6-3 JRE

4. "

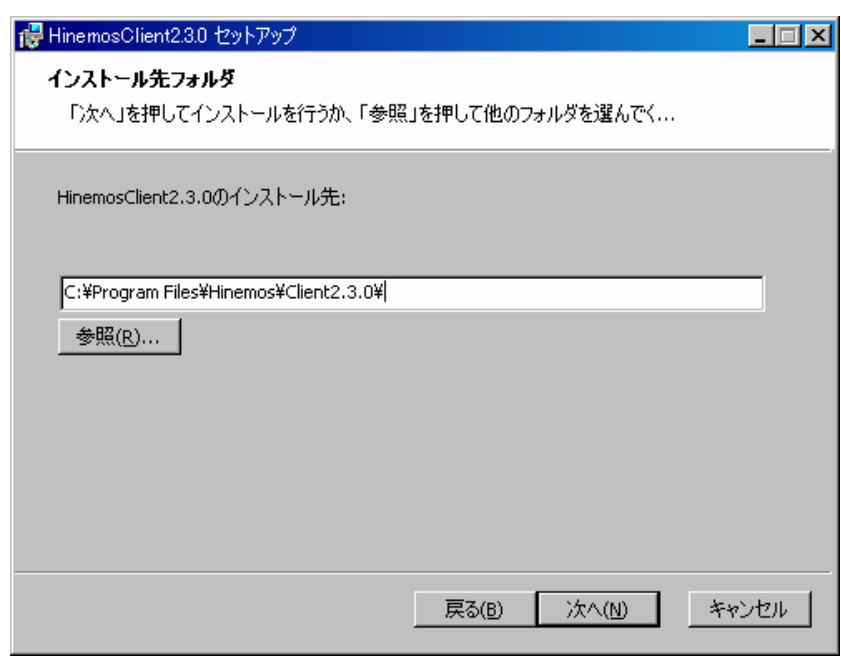

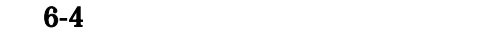

5. " "

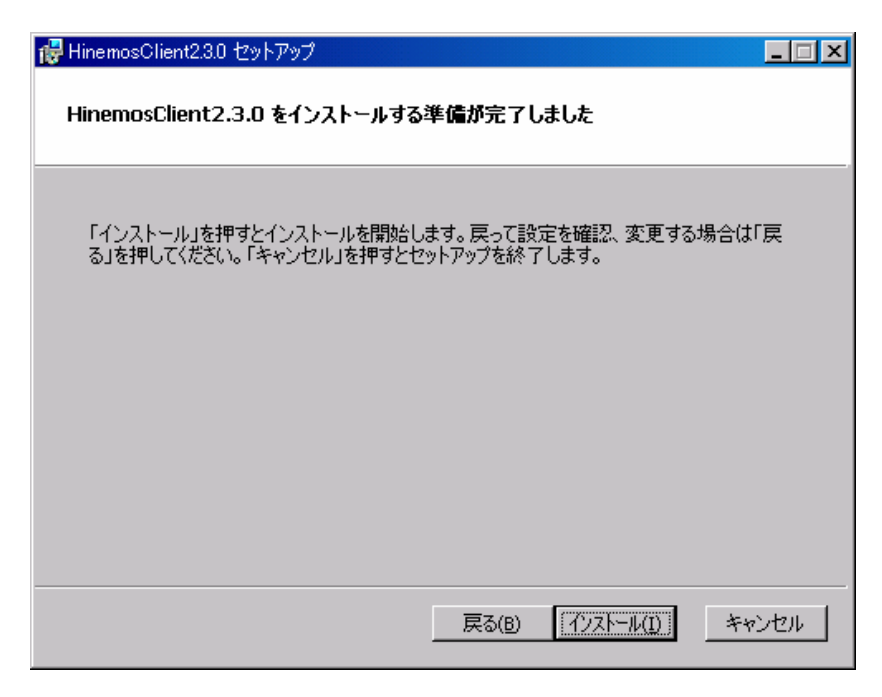

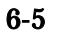

 $6.$ 

,,

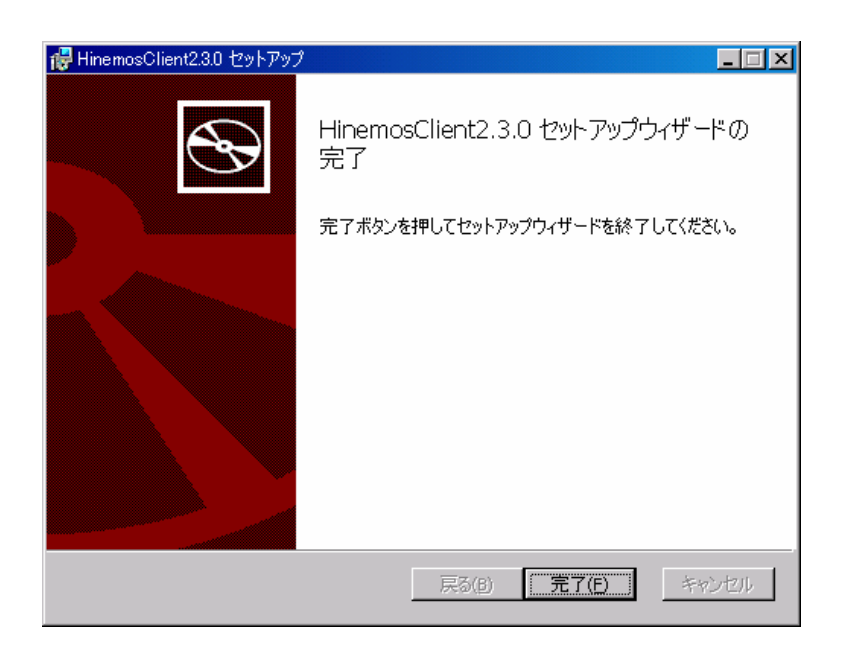

#### 6-6 Hinemos

Hinemos Files¥Hinemos¥Client2.3.0¥ Hinemos C:¥Program

"

#### 6.2. Hinemos

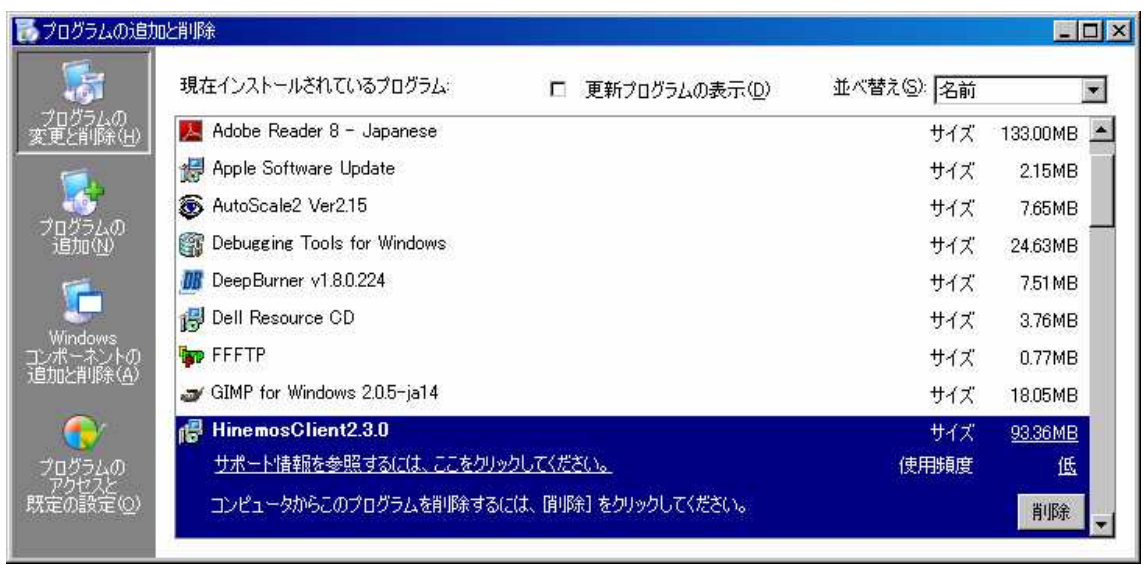

#### HinemosClient2.3.0

,,

 $\overline{\phantom{a}}$ 

#### 6.3. Hinemos

#### 1. Hinemos Clinet2.3.0 HinemosClient2.3.0

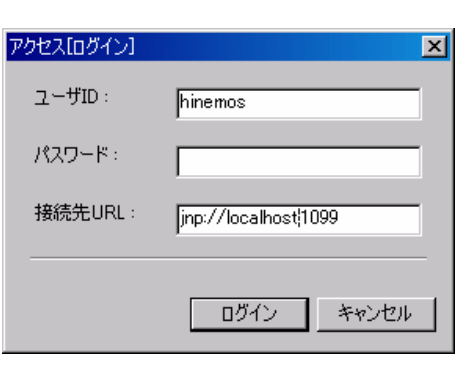

 $6 - 7$ 

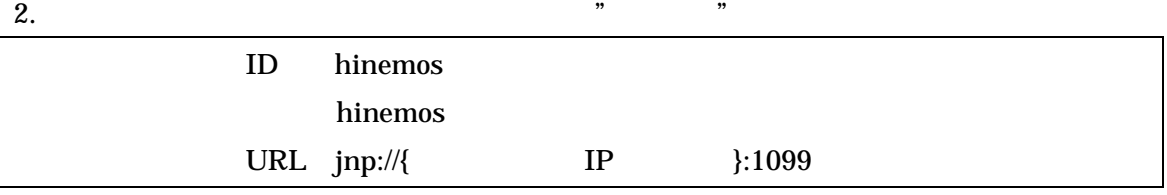

3. 6-8

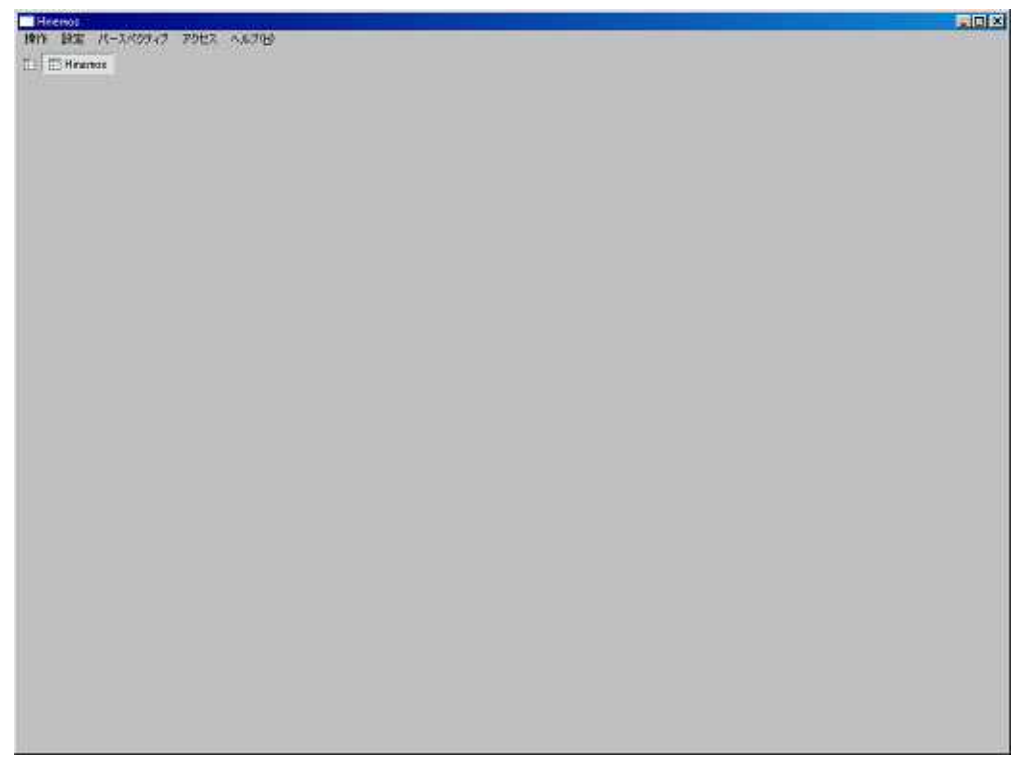

# 7. Red Hat Enterprise Linux

### 7.1. Hinemos

7.1.1.

hinemos\_client-2.3.0\_rhel4.tar.gz

"/tmp"

#### 1. Hinemos

hinenos

hinemos\_client-2.3.0\_rhel4.tar.gz /tmp

#### \$ cd /tmp

\$ tar -zxvf hinemos\_client-2 3.0\_rhel4.tar.gz

/tmp Himenos\_Client

2. Hinemos\_Client-2.3.0\_rhel4

\$ cd /tmp/Hinemos\_Client-2.3.0\_rhel4

7.1.2.

#### H<sub>nemos</sub>

/home/hinemos hinemos

hinemos client\_installer\_JP.sh

1.

\$ . / client\_installer\_JP.sh

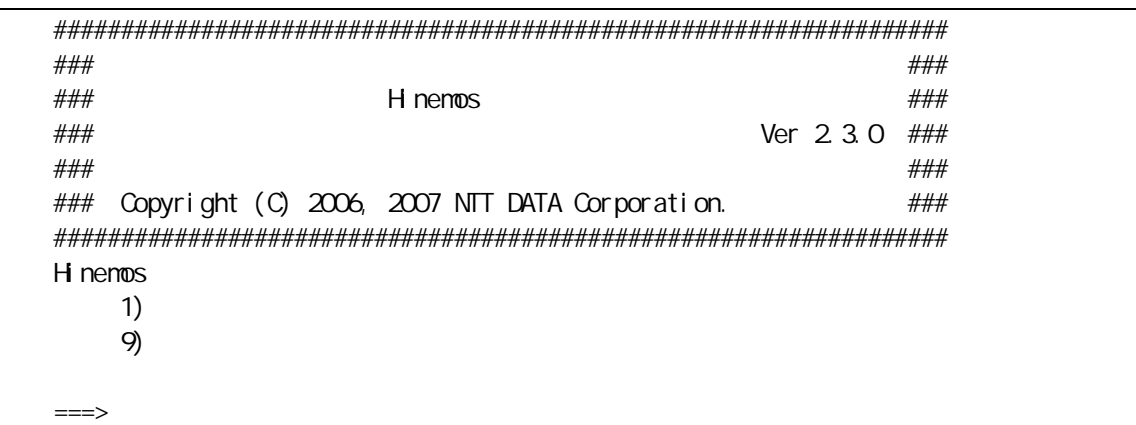

#### $\cdots$  1" 2.

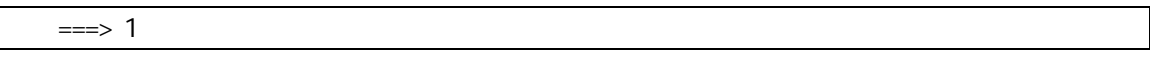

3.

"  $Y'$ 

 $?$ (Y/N)  $Y$ 

Hi nemos (defaul t: /hone/hi nenos)  $root$ /home/hi nemos

4. Sun JRE

jre

**JRE** 

Sun Microsystems, Inc. Binary Code License Agreement

for the JAVA 2 PLATFORM STANDARD EDITION RUNTIME ENVIRONMENT 5.0

For inquiries please contact: Sun Microsystems, Inc., 4150 Network Circle, Santa Clara, California 95054, U.S.A. (LFI#143333/Form ID#011801)

Do you agree to the above license terms? [yes or no] Yes

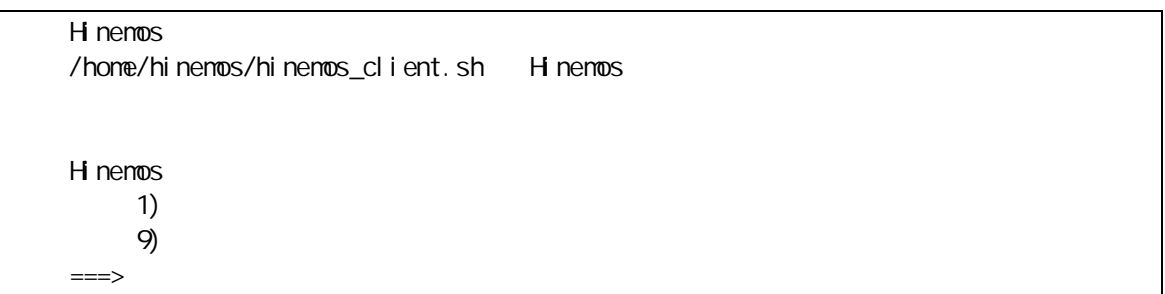

#### 4. "9"

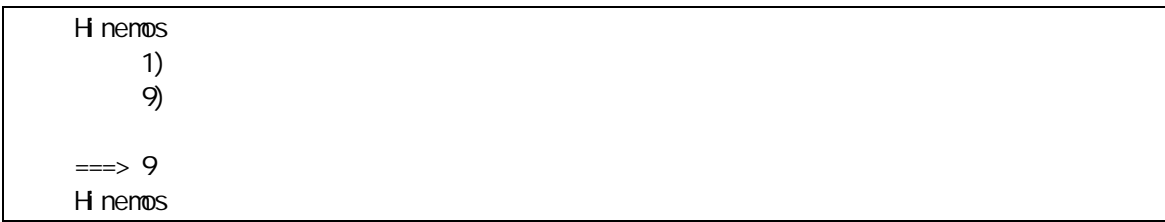

# 7.2. Hinemos

#### Hinemos

# /home/hinemos

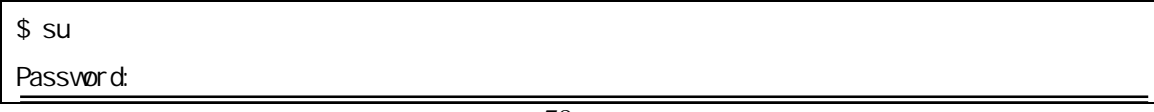

# cd /home

# rm rf ./hinemos

# 7.3. Hinemos

1.

\$ cd /home/hinemos

\$ ./hinemos\_client.sh

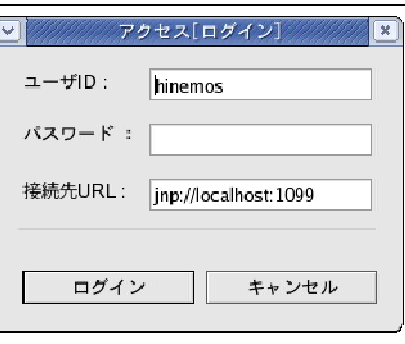

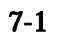

2.  $\blacksquare$ ID hinemos hinemos URL jnp://{ IP }:1099

3. 7-2

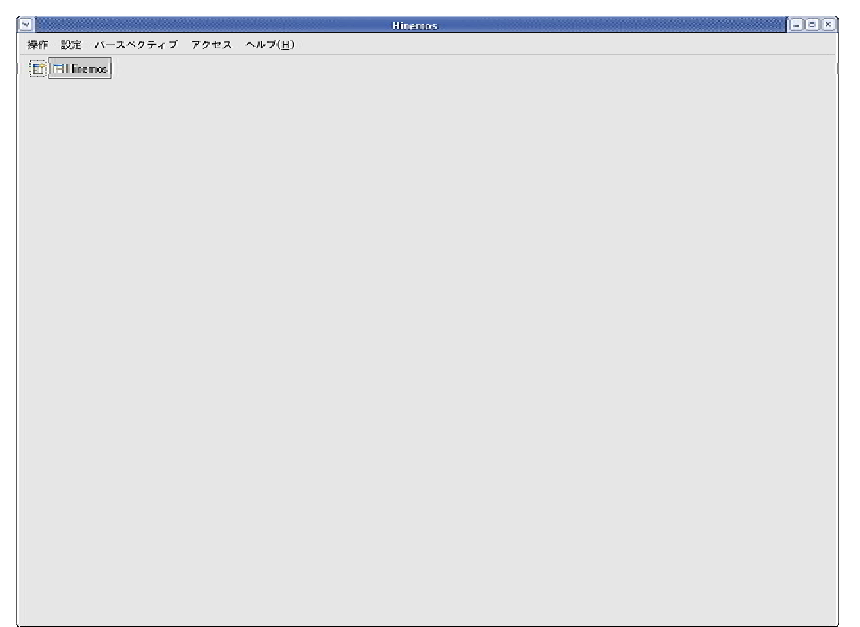

 $7 - 2$ 

# 8. Hinemos

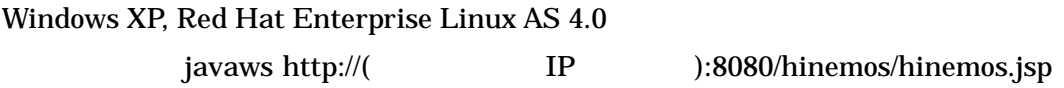

\$ javaws http://192.168.0.1:8080/hinemos/hinemos.jsp

)JRE 1.5 javaws

/opt/hinemos/jboss-4.0.3SP1/server/default/deploy/hinemos.war

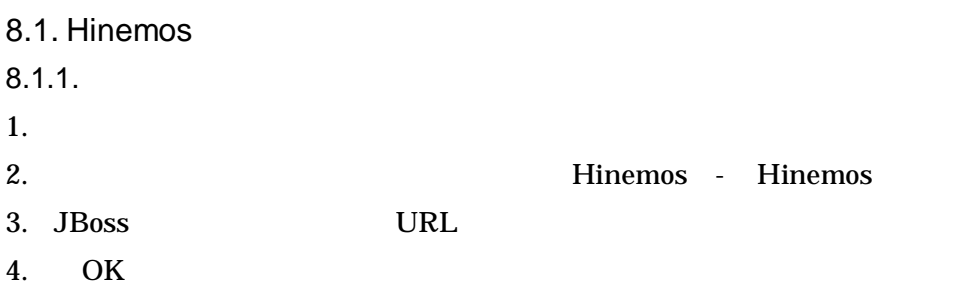

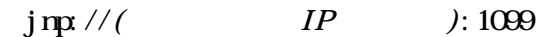

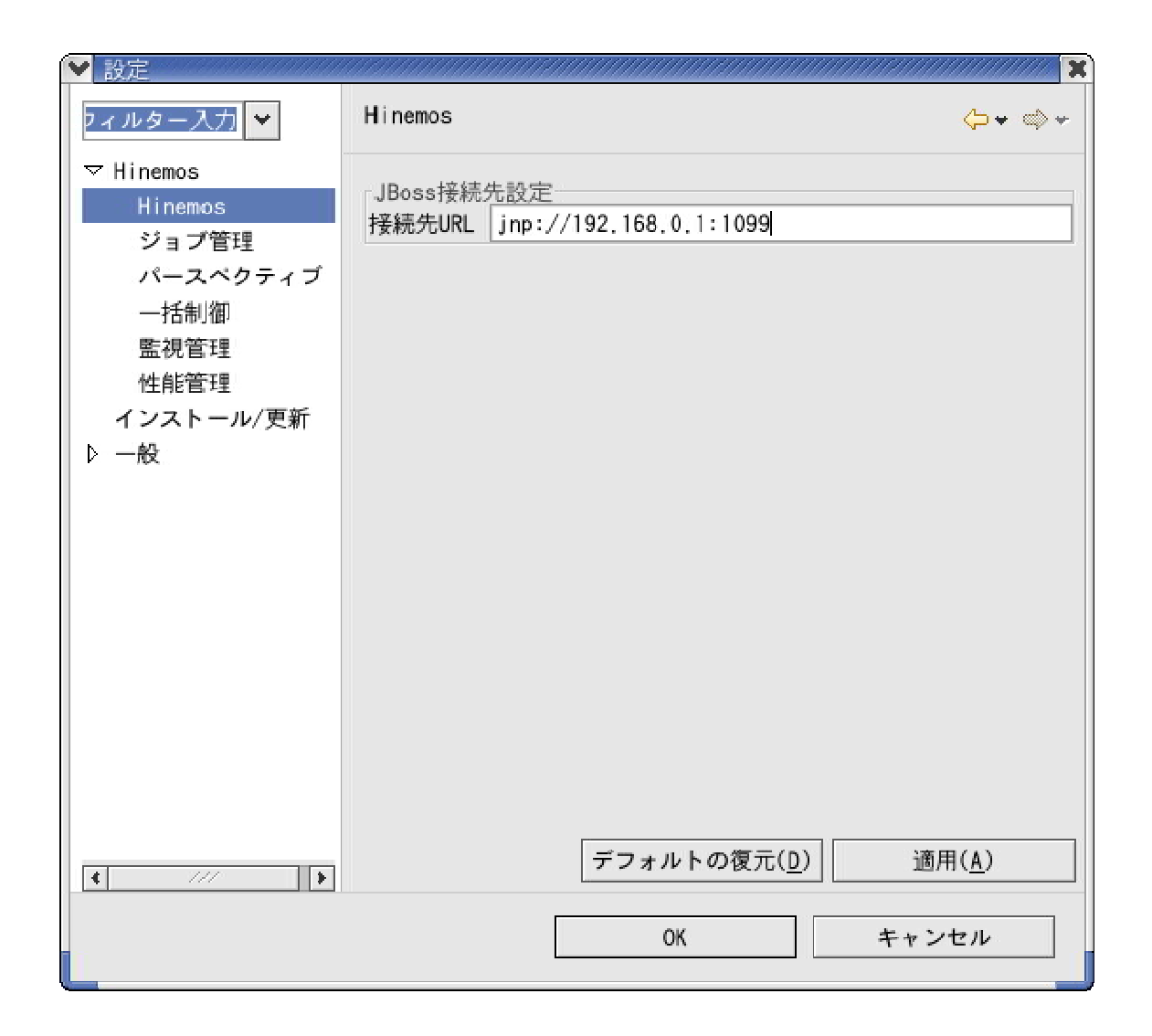

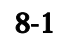

Hinemos